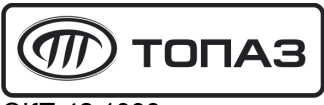

**ОКП 42 1393** 

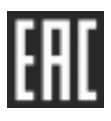

# "ТОПАЗ-186-05(220В)/29" МИНИКОМПЬЮТЕР

Руководство по эксплуатации

## ДСМК.421252.019-07 РЭ

Редакция 3

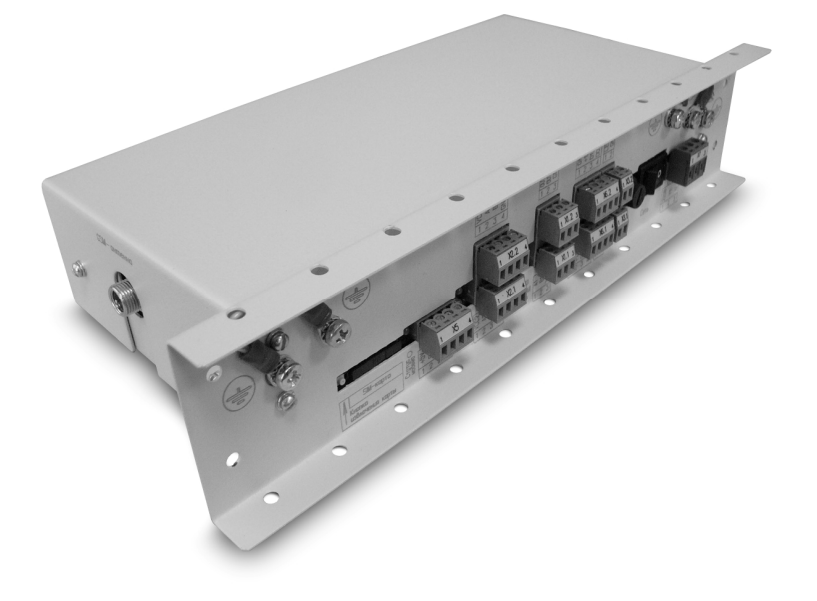

Файл: ДСМК.421252.019-07 РЭ v99 [7] Изменен: 11.05.17 Отпечатан: 16.05.17

Сокращения, используемые в данном документе:

- БМУ блок местного управления (клавиатура);
- БС блок сопряжения;
- БД база данных;
- БУ блок управления;
- ПДУ пульт дистанционного управления;
- ПК персональный компьютер;
- ПО программное обеспечение;
- ТРК топливораздаточная колонка.

### ООО "Топаз-сервис"

ул. 7-я Заводская, 60, г. Волгодонск, Ростовская область, Россия, 347360 тел./факс: (8639) 27-75-75 - многоканальный Email: info@topazelectro.ru Интернет: http://topazelectro.ru

В таблице 1 кратко перечислены основные изменения устройства, для описания которых выпускается новая редакция руководства по эксплуатации. При незначительных изменениях возможно появление новой версии ПО без выпуска новой редакции документа.

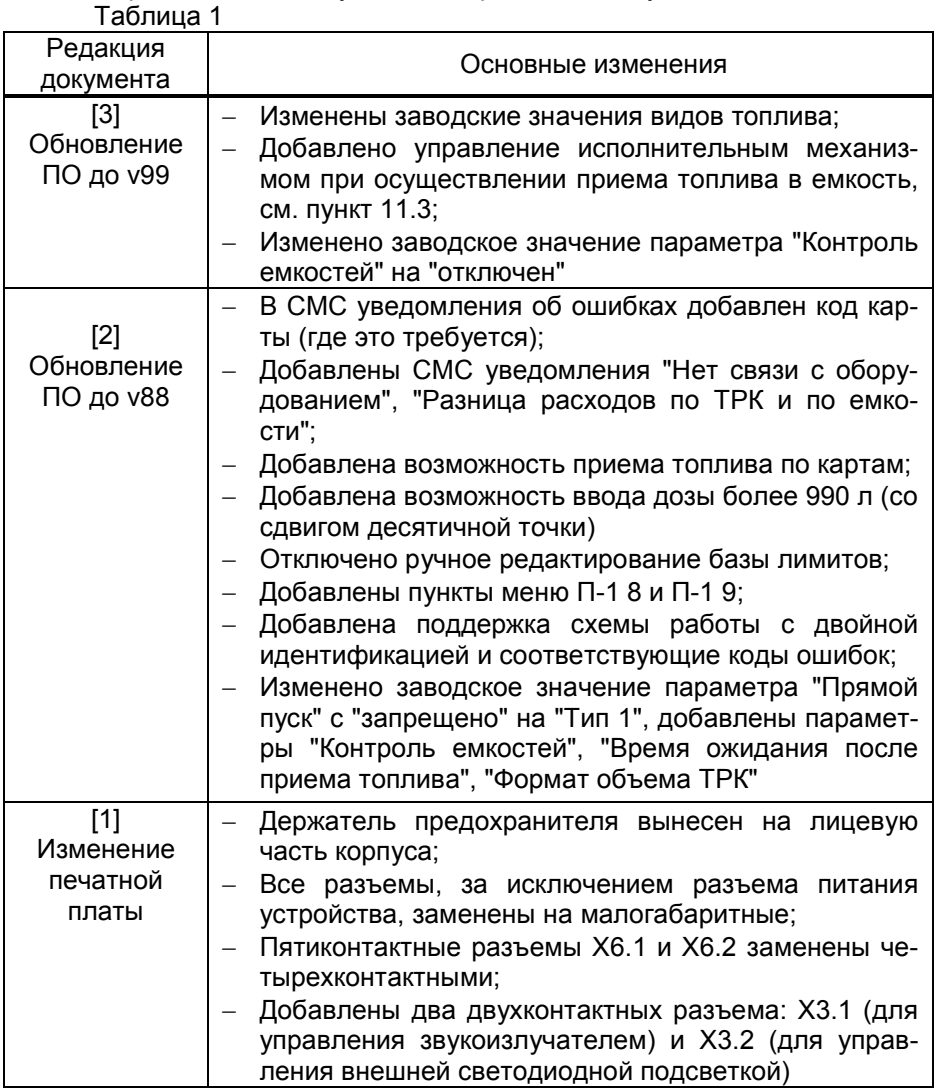

### Содержание

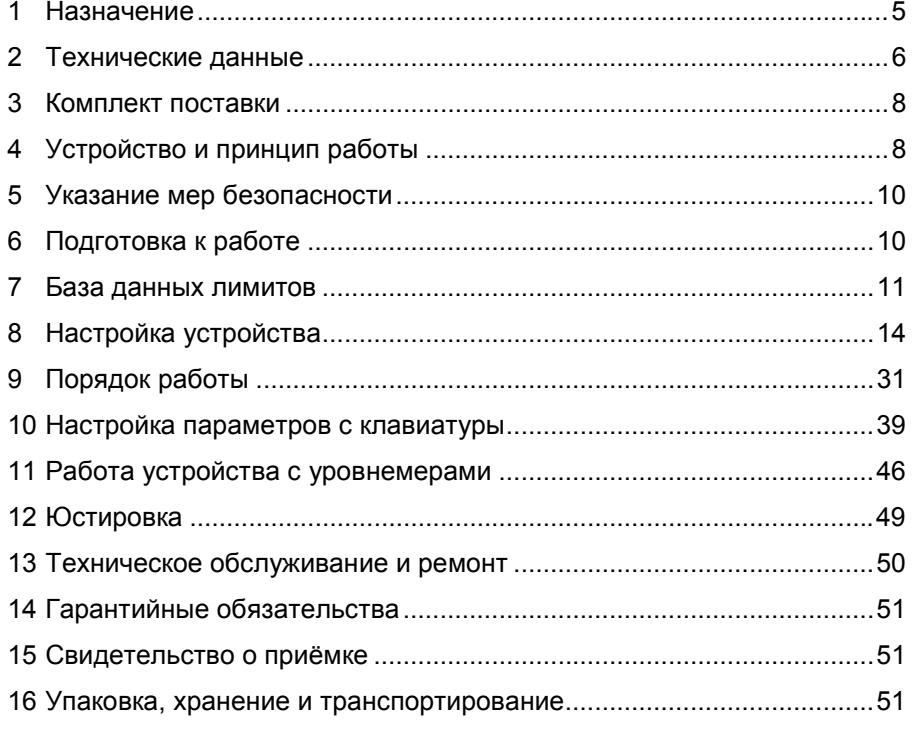

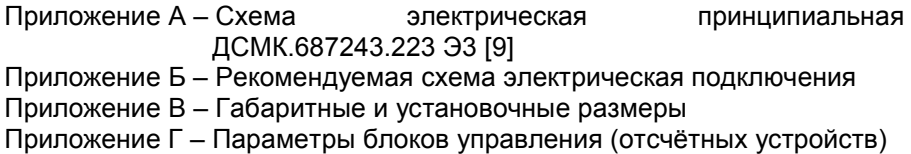

Настоящее руководство, объединённое с паспортом, предназначено для изучения конструкции, состава и принципа действия миникомпьютера "Топаз-186-05(220В)/29" (далее - миникомпьютер, устройство) с целью обеспечения правильности его применения и является документом, удостоверяющим гарантированные предприятием-изготовителем основные параметры и технические характеристики.

#### $\overline{\mathbf{1}}$ Назначение

1.1 Устройство предназначено для управления отпуском топлива через одно- или двухсторонние топливораздаточные колонки, оснащённые блоками управления (отсчётными устройствами) серий "Топаз-106К". "Топаз-306БУ".

1.2 Дополнительно ТРК может быть оснащена считывателями бесконтактными PERCo-RP-15MW (далее - считыватель), модулями клавиатуры емкостной серии "Топаз-306МКЕ" (далее - БМУ, клавиатура), звукоизлучателями "Топаз-228-01", которые подключаются к устройству.

1.3 Устройство предназначено для управления четырьмя сторонами ТРК, имеющих до четырех рукавов на одну сторону с одновременным отпуском топлива по одному рукаву на каждую сторону. Первыми двумя сторонами ТРК устройство управляет непосредственно, обмен информацией между миникомпьютером и БУ осуществляется по интерфейсу RS-485 с использованием "Протокола обмена данными между системой управления и топливораздаточной колонкой. Версия 2.0, ООО "Топаз-электро", г. Волгодонск, 2005 г.". Двумя другими сторонами ТРК устройство управляет через блок сопряжения "Топаз-306БС/07" по интерфейсу RS-485 с использованием "Протокола "Топаз" для обмена данными между системой управления и топливораздаточной колонкой". Версия 1.7 (общая часть - версия 1.17). ООО "Топаз-электро", г. Волгодонск, 2013 г.

1.4 Устройство обеспечивает работу  $\mathbf{c}$ уровнемерами (до 4 штук) одного из следующих типов: "ПМП". LLS. "Струна". Уровнеподключаются устройству соответствующий меры  $\mathsf{K}^$ через БС "Топаз-119-27-02".

1.5 Миникомпьютер позволяет реализовать одну из схем рабо-TЫ:

классическую лимитную схему отпуска топлива, идентифицируя клиента по предъявленной лимитной ргохі-карте:

двойную идентификацию посредством идентификационной и лимитной ргохі-карт. Такой режим работы позволяет идентифицировать водителя, осуществляющего заправку по общей лимитной карте транспортного средства, например, при работе нескольких водителей на одном транспортном средстве.

1.6 Для работы миникомпьютера требуется база данных лимиобслуживается внутреннюю TOB. которая N загружается BO FLASH-память устройства с помощью программного обеспечения "Топаз-Автономный налив" (далее – ПО) версии 1.09 и выше. Миникомпьютер обеспечивает учёт всех произведенных отпусков топлива, записывая данные о наливе во внутреннюю FLASH-память. Считывание журнала наливов из устройства также производится с помощью ПО.

1.7 Связь с ПО, установленным на ПК, может осуществляться:

− по интерфейсу RS-485;<br>− по Bluetooth с исп

− по Bluetooth с использованием блоков радиосвязи "Топаз-185-01М", "Топаз-185-03";

− через интернет с помощью встроенного GSM-модема, с использованием SIM-карты любого оператора сотовой связи, предоставляющего услугу "Интернет через GPRS". Используются антенны: антивандальные "Шайба-3G/GSM" или на магнитной основе "Антей-915".

1.8 Миникомпьютер предназначен для эксплуатации при температуре от минус 40 до плюс 50 °С и относительной влажности воздуха от 30 до 100 % при 25 ºС. Показатели и нормы качества электрической энергии в системе электроснабжения должны соответствовать требованиям ГОСТ 13109-97.

1.9 Обозначение устройства при заказе состоит из его наименования и обозначения конструкторской документации. Пример обозначения: Миникомпьютер "Топаз-186-05(220В)/29" ДСМК.421252.019-07.

#### 2 Технические данные

2.1 Основные параметры и технические характеристики устройства приведены в таблице 2.

Таблица 2

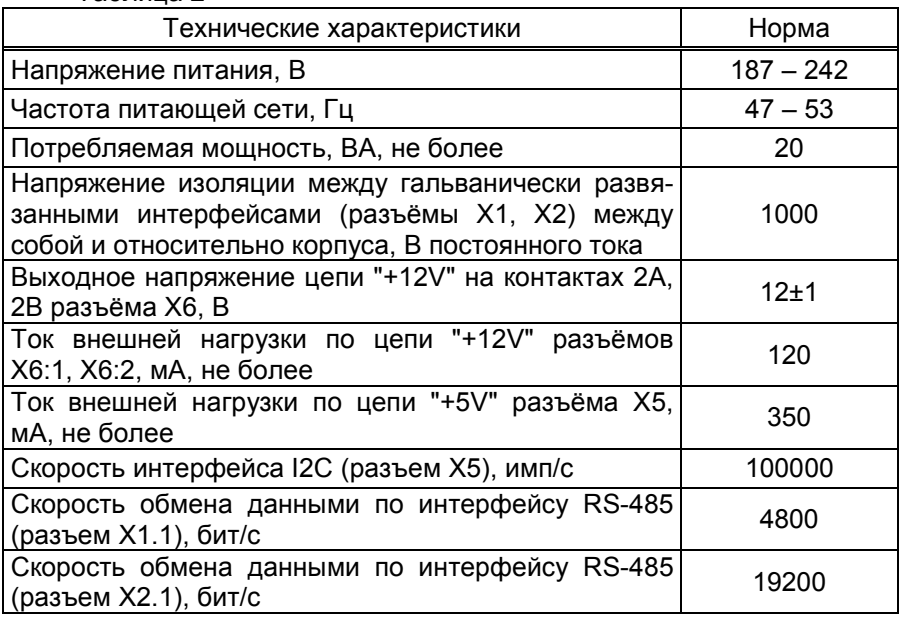

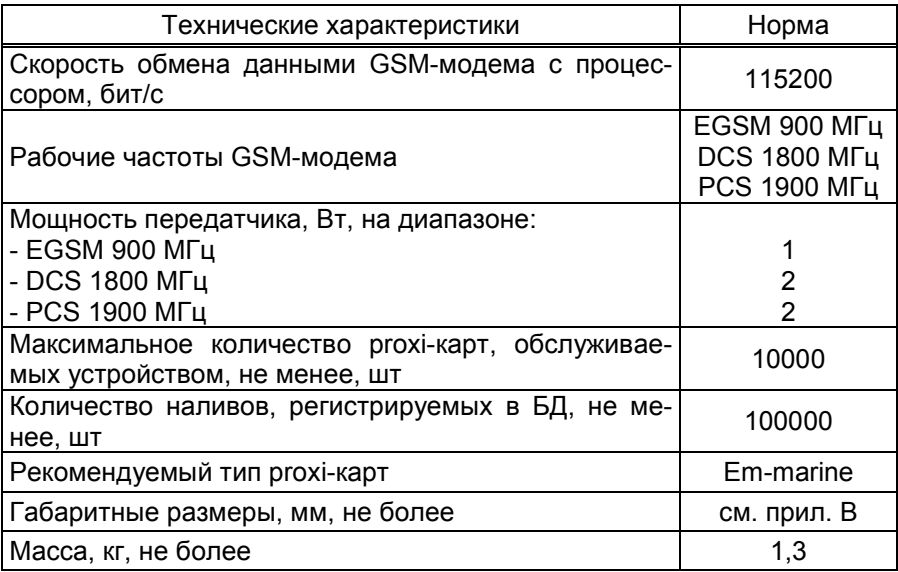

2.2 Устройство обеспечивает:

− управление наливом через БУ - отпуск лимитированной дозы;

связь с ПК по GSM-модему, Bluetooth или RS-485;

идентификацию клиента по базе данных по предъявленной proxi-карте (при использовании двойной идентификации);

задание дозы на БУ в соответствии с лимитом карты и лимитом контрагента, определенным по базе данных;

запись во внутреннюю память информации о произведённых операциях по отпуску топлива;

− возможность ввода ПИН-кода и дозы с клавиатуры ТРК;

− обмен информацией с ПО;

− редактирование базы данных лимитов с клавиатуры ТРК;

− режим преобразования интерфейсов для настройки с ПК параметров БУ;

− настройку параметров устройства и подключенных уровнемеров с помощью сервисной программы "Настройка Топаз-186, Топаз-306БС";

− просмотр на табло ТРК и изменение с помощью клавиатуры пароля администратора;

просмотр на табло ТРК и изменение с помощью клавиатуры значений параметров БУ, в т.ч. юстировочных;

− просмотр на табло ТРК параметров емкости, считанных с уровнемеров;

вывод на табло ТРК значений суммарного счетчика БУ;

звуковое оповещение о нажатии кнопок, пуске и останове ТРК, возникновении ошибок с помощью звукоизлучателей "Топаз-228- 01";

− выдачу на табло ТРК кодов ошибок;

− сохранение информации в течение неограниченного времени при отключении электропитания.

2.3 Полный средний срок службы 12 лет.

2.4 Полный средний срок сохраняемости 3 года.

Примечание – Предприятие-изготовитель оставляет за собой право изменения конструкции и технических характеристик устройства в сторону их улучшения

### 3 Комплект поставки

Комплект поставки содержит:

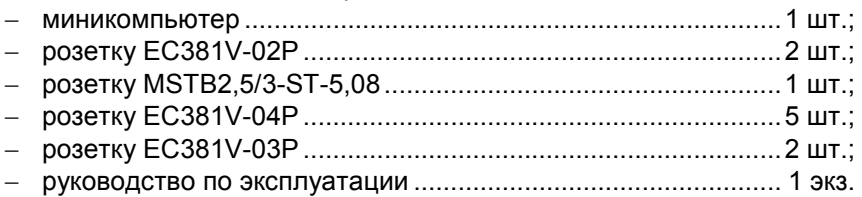

### 4 Устройство и принцип работы

4.1 Миникомпьютер выполнен на печатной плате, расположенной в металлическом корпусе. Схема электрическая принципиальная устройства приведена в приложении А.

- 4.2 На плате расположены:
- − управляющий микропроцессор DD1;
- − драйвер DA1 для связи с ПК по интерфейсу RS-485;
- − драйвер DA2 интерфейса RS-485 связи с БУ;
- − драйвер DA3 для связи с блоком "Топаз-306БС";
- − GSM-модем А5, подключенный через разъём Х4;

− оптроны VU1 – VU4, VU10, VU7, VU8, VU11, VU12 гальванической развязки интерфейсных цепей и микропроцессора;

− оптрон VU5 управления внешним звукоизлучателем;

− оптрон VU9 управления внешней подсветкой (в данном исполнении не используется);

− драйвер DA8 интерфейса I2C для связи с клавиатурой;

− микросхема логики DD8, для включения/отключения питания драйвера DA8;

- − датчик температуры на микросхеме DA12;
- − драйвер DA10 интерфейса RS-232;
- − микросхема DA7 диодной защиты линии данных I2C;

микросхема DD3 энергонезависимой памяти, обеспечиваюшая сохранение параметров устройства при отключении питания. Обмен данными с микропроцессором осуществляется по интерфейсу I2C;

микросхемы DD2 и DD4 - FLASH-память хранения базы данных и журнала наливов:

микросхема DA9 внутренних часов устройства и батарея часов GB1. Обмен данными с микропроцессором осуществляется по интерфейсу I2С:

вспомогательная схема контроля напряжения сети, выполненная на микросхеме DA6 и обслуживающих её элементах. При уменьшении напряжения сети до 150 В напряжение на входе схемы (цепь "РЕ") падает ниже порогового уровня 1,25 В, что является для микропроцессора DD1 командой на переход в режим "парковки". При повышении напряжения до рабочего значения происходит возобновление работы устройства;

разъемы для подключения: питающего напряжения 220 В (X7), БУ (X1.1), ПК (X2.1), блока "Топаз-306БС" (X2.2), модуля клавиатуры емкостной (Х5), считывателей (Х6:1, Х6:2), звукоизлучателя (X3.1), подсветки (X3.2), SIM-карты (X8). Разъём XT1 для внутрисхемного программирования;

двойные светодиоды HL1, HL2, HL3 индикации передачи данных по RS-485;

двойной светодиод HL4 индикации передачи данных по GSM:

- служебный светодиод HL5:  $\equiv$
- светодиод HL8 индикации статуса GSM-модема;  $\equiv$
- светодиод HL13 индикации наличия питания устройства;  $\equiv$
- элементы системы электропитания.

4.3 Система электропитания устройства включает в себя:

импульсный источник питания на трансформаторе TV1, микросхеме DA14 и обслуживающих их элементах для питания стабилизаторов DA5, DA4 и выдачи гальванически развязанного напряжения VCC2 питания микропроцессора, энергонезависимой памяти.

преобразователи А1, А2 постоянного напряжения 5 В в постоянное напряжение 5 В. обеспечивающие гальваническую развязку питания драйверов интерфейсов;

преобразователь DA5 постоянного напряжения 5 В в постоянное напряжение 3 В для питания микропроцессора, микросхем энергонезависимой и FLASH-памяти, внутренних часов;

преобразователь DA4 постоянного напряжения 5 В в постоянное напряжение 4 В для питания GSM-модема.

4.4 Описание работы светодиодов:

двойные светодиоды HL1, HL2, HL3, индикации передачи данных по интерфейсам устройства. Красное свечение светодиодов указывает на передачу информации от миникомпьютера к подключенным устройствам, зеленое свечение – на приём миникомпьютером информации от подключенных устройств (HL1 относится к Х1.1, HL2 - к Х2.1, HL3 - к Х2.2). При отсутствии связи светодиоды не светятся;

− отсутствие свечения светодиода HL8 указывает на выключенное состояние GSM-модема, мигание 1 раз в секунду – на отсутствие связи с оператором сотовой связи по GSM каналу, мигание 1 раз в 3 секунды – на наличие связи с оператором сотовой связи по GSM каналу (нормальный режим работы);

зеленое мигание светодиода HL4.1 ("данные") указывает на передачу пакетов данных по GSM;

− постоянное красное свечение светодиода HL4.2 ("связь") указывает на ошибку модуля GSM; мигание красного светодиода HL4.2 1 раз в 2 секунды – нет соединения с программой "Сервер Топаз-186"; мигание красного светодиода HL4.2 2 раза в секунду - устройство не подключено к сети GSM; отсутствие свечения светодиода HL4.2 при работающем устройстве – соединение с сервером установлено.

### 5 Указание мер безопасности

5.1 При эксплуатации, обслуживании и ремонте устройства необходимо соблюдать требования "Правил устройства электроустановок" (ПУЭ), "Правил эксплуатации электроустановок" (ПЭЭ), "Межотраслевых правил по охране труда (Правил безопасности) при эксплуатации электроустановок (ПОТ РМ-016-2001), "Правила технической эксплуатации автозаправочных станций" (РД 153-39.2-080-01), "Правила безопасности при эксплуатации газового хозяйства автомобильных заправочных станций сжиженного газа".

5.2 В связи с наличием внутри устройства опасных для жизни напряжений категорически запрещается работа с открытым корпусом при подключенном напряжении питания. Подключение внешних цепей производить только при обесточенной сети питания.

5.3 К работе с блоком допускаются лица, имеющие допуск не ниже 3 группы по ПЭЭ и ПОТ РМ-016-2001 для установок до 1000 В и ознакомленные с настоящим руководством.

### 6 Подготовка к работе

6.1 Электромонтаж устройства в колонку производится в соответствии с руководством по её эксплуатации.

6.2 Подключение к миникомпьютеру внешних устройств осуществляется согласно рекомендуемой схеме подключения, приведённой в приложении Б.

6.3 Для приведения устройства в рабочее состояние необходимо подать на него электропитание и перевести переключатель "Сеть" в положение "I".

10 6.4 При первом включении миникомпьютера, к которому подключено две клавиатуры серии "Топаз-306МКЕ", он выведет на табло ТРК предложение нажать любую кнопку на стороне 1 в виде мигающей надписи "PrESS AnY C-1". Это необходимо для настройки соответствия "клавиатура-сторона ТРК". После нажатия кнопки устройство назначит адреса для обеих клавиатур, на табло появится информация о последней дозе.

6.5 Настроить параметры устройства, приведённые в таблице 5, с помощью сервисной программы "Настройка Топаз-186, Топаз-306БС", установленной на компьютере.

6.6 С помошью ПО создать базу данных лимитов и загрузить её в устройство. Процесс загрузки базы данных в устройство отображается на табло ТРК: в верхней строке отображаются символы "ЗАГР", а в нижней строке количество полученных пакетов с данными.

#### $\overline{7}$ База данных лимитов

7.1 Организация памяти

Во внутренней FLASH-памяти устройства содержится несколько различных структур данных:

а) база данных лимитов.

б) журнал произведённых наливов.

в) таблица расхода лимитов.

Распределение памяти для этих структур - динамическое. Т.е. чем больше памяти требует база данных лимитов, тем меньше памяти отводится на журнал наливов, и наоборот.

7.2 Структура базы данных лимитов, терминология.

Работа устройства основана на базе данных лимитов, которая вводится в устройство с помощью ПО. Эта база, по сути, представляет собой совокупность четырёх таблиц и связей между ними:

а) кошельки.

б) лимиты контрагентов.

в) номера карт.

г) номера идентификационных карт;

д) лимиты по картам.

Кошелек - это вид топлива, характеризуется номером от 0 до 99. Для удобства рекомендуем номер кошелька делать совпадающим с маркой топлива, например, 76, 92, 95. Таблица кошельков должна содержать перечень всех видов топлива, доступных для любого из контрагентов. Кошелек с номером 0 зарезервирован как денежный (рублевый), не может быть удален, в данном случае не применяется. Все остальные кошельки являются литровыми и содержат объем.

Контрагент - это фирма-клиент или подразделение фирмы, сотрудники которого являются держателями ргохі-карт и могут обслуживаться на данном заправочном объекте. Каждый контрагент имеет лимит по каждому кошельку, введенному в базу.

Лимитная карта - электронная пластиковая карта, имеющая уникальный заводской номер, предназначенная для идентификации транспортного средства на заправочном объекте. Перед выдачей карты ее номер необходимо занести в базу данных, зарегистрировав ее

для одного из контрагентов. Для каждой карты можно задавать лимиты по каждому из имеющихся в базе кошельков.

Идентификационная карта – электронная пластиковая карта, имеющая уникальный заводской номер, являются дополнительным необязательным идентификатором (далее идентификационная карта), который позволяет сопоставить конкретный заказ с лицом, выполняющим налив (водитель); эти карты не связаны с какими-либо ограничениями на размер налива. Перед выдачей карты ее номер необходимо занести в базу данных, зарегистрировав ее для одного из контрагентов.

Примечание – Если для контрагента зарегистрирована хотя бы одна идентификационная карта, то для обслуживания заказов по лимитным картам этого контрагента требуется предъявление не только лимитной карты, но и идентификационной карты.

Держатель карты – это сотрудник контрагента (фирмы-клиента или подразделения), которому контрагент предоставляет право получения топлива согласно тому режиму и в том объеме, которые в виде лимита карты заложены в базу данных для выданной этому сотруднику proxi-карты.

Лимит карты – это ограничение по объему и режиму выдачи топлива держателю карты. Карте сопоставляются лимиты для каждого кошелька базы данных. Лимиты делятся на две группы: непериодические и периодические.

Примечание – При работе важно помнить, что независимо от установленных лимитов карт, на каждую карту действует также и лимит контрагента, для которого зарегистрирована эта карта.

Для непериодических лимитов задается величина и тип. Перечень и описания этих лимитов приведены в таблице 3.

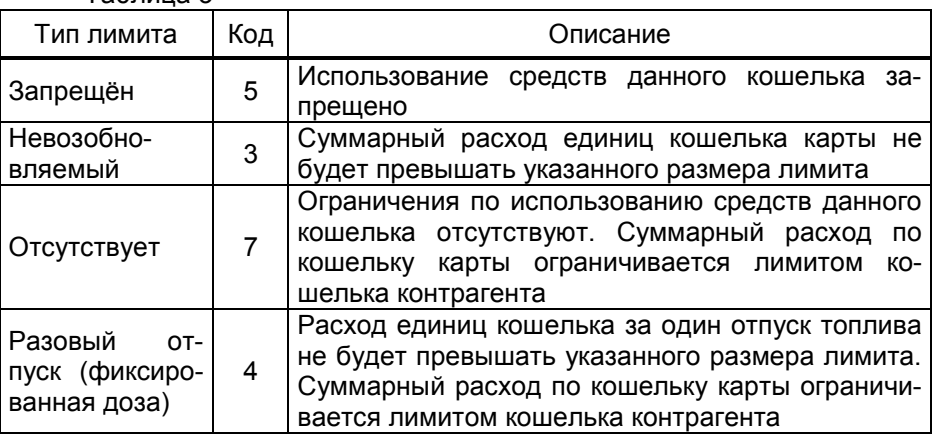

Таблица 3

Для периодических лимитов (таблица 4) задается величина, тип и период. Они имеют общее характерное свойство – суммарный расход единиц кошелька за указанный период не будет превышать указанного размера лимита. По окончании заданного периода величина лимита примет изначально заданное значение. Остаточная величина лимита на момент окончания периода в дальнейшей работе не учитывается. В качестве начала лимита, в зависимости от типа лимита, возможно задать время, день недели и день месяца. Таблица 4

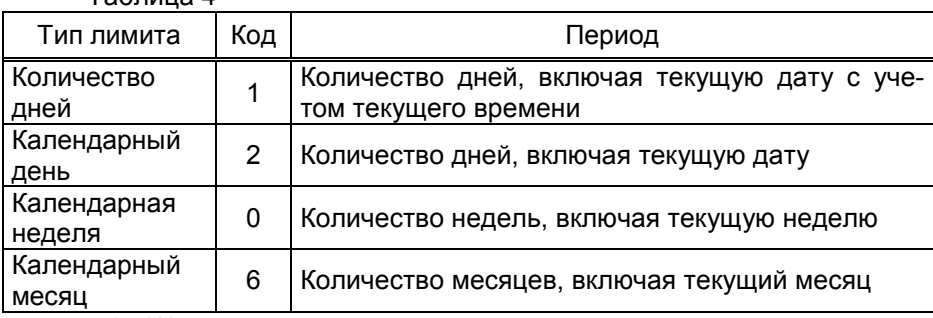

7.3 Журнал наливов.

Журнал наливов представляет собой набор записей, каждая из которых дает пользователю достаточную информацию о произведенных через устройство наливах: дата и время (по внутренним часам устройства) окончания налива, номера предъявленной лимитной и идентификационной карт, номер кошелька, количество отпущенного топлива, показания суммарного литрового счетчика БУ на момент окончания налива. Также в каждой записи присутствует информация о рукаве, по которому производился налив: сетевой адрес рукава, номер стороны, номер рукава на стороне.

Запись добавляется в журнал по факту окончания налива на БУ. При обновлении базы данных лимитов в устройстве журнал наливов стирается.

7.4 Синхронизация баз данных, таблица расхода лимитов.

На момент загрузки базы данных лимитов из ПО в миникомпьютер мы получаем две копии одной и той же базы в двух местах – в компьютере и в устройстве. После проведения любой операции (налив, ввод новой карты, изменение лимита) мы уже имеем две различающиеся базы данных. Порядок работы комплекса требует регулярного обновления базы данных в устройстве. Период обновления во многом определяется интенсивностью изменения базы на компьютере, т.е. индивидуален в каждом конкретном применении.

Обновление базы в устройстве производится по команде пользователя клиентской части ПО. Этот процесс состоит из последовательности действий:

а) ПО считывает из устройства журнал произведенных наливов;

б) ПО выполняет наложение результатов наливов на текущую базу в компьютере;

в) теперь на компьютере находится актуализированная база, по которой выполняется синхронизация базы устройства – ПО записывает базу в устройство;

г) ПО анализирует компьютерную базу данных и формирует таблицу расхода лимитов карт, которую загружает в устройство.

7.5 В таблице расхода лимитов карт для каждой карты по каждому лимиту вычислен суммарный объем топлива, который уже получен держателем карты за период действия лимита. По этой таблице устройство определяет остаток по лимиту, т.е. какое количество топлива ещё может получить держатель карты до окончания периода.

### 8 Настройка устройства

8.1 Используемые термины

Номер рукава – порядковый номер рукава в пределах одного БУ. При настройке параметров не изменяется.

Сетевой адрес рукава (далее – адрес рукава) – сквозной номер рукава в пределах заправочной станции, по которому миникомпьютер устанавливает связь с БУ и управляет наливом. В пределах одного миникомпьютера, равно как и в пределах одного БУ недопустимо наличие одинаковых адресов рукавов.

Номер стороны - порядковый номер стороны в пределах миникомпьютера. При настройке параметров не изменяется.

Номер емкости (номер уровнемера) – порядковый номер емкости в пределах заправочной станции, используется при настройке параметров устройства.

Сетевой адрес стороны колонки – сквозной номер стороны колонки в пределах заправочной станции, по которому устройство устанавливает связь с БС. Первыми двумя сторонами ТРК устройство управляет непосредственно, двумя другими сторонами ТРК устройство управляет через блок сопряжения "Топаз-306БС/07". Недопустимо наличие одинаковых адресов сторон в пределах устройства.

8.2 Настройка конфигурации

Настройку миникомпьютера необходимо производить с компьютера, используя программу "Настройка Топаз-186, Топаз-306БС" (далее - программа). Актуальная версия программы доступна на сайте www.topazelectro.ru.

Связь с ПК осуществляется по интерфейсу RS-485 через устройство согласования линий связи, основанных на базе интерфейсов RS 485 и RS-232. При использовании для согласования интерфейсов ПДУ "Топаз-103М1", необходимо перевести ПДУ в режим преобразования интерфейсов (см. руководство по эксплуатации на ПДУ).

Порядок первоначальной настройки устройства при вводе его в эксплуатацию:

а) подключить устройство к компьютеру через RS-485 или Blutooth (см. приложение Б), запустить программу (Nastr186.exe);

#### **ВНИМАНИЕ! Первоначальная настройка посредством GSM** невозможна, так как тип связи TCP/IP требует настройки специальных параметров.

б) в появившемся окне выбрать тип связи и номер СОМ-порта компьютера, к которому подключено устройство, нажать "Открыть **СОМ-порт":** 

в) считать конфигурацию устройства на вкладке "Конфигурация"  $(DMCVMOK 1)$ :

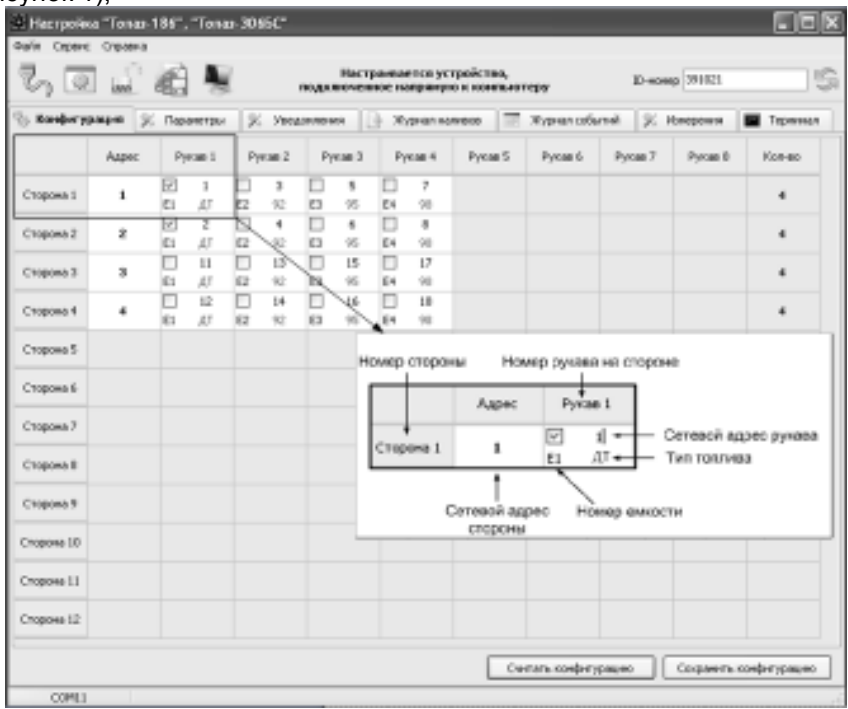

#### Рисунок 1

г) галочками расставить количество рукавов по каждой стороне. Далее необходимо указать сетевые адреса рукавов БУ, подключенных к миникомпьютеру и к блоку сопряжения "Топаз-306БС/07", соответствующие им виды топлива и номера емкостей. Эти адреса должны быть предварительно установлены в БУ.

По сетевому адресу устройство будет пытаться установить связь с БУ. Сетевой адрес присваивается числом от 1 до 99.

Возможные значения типа топлива присваиваются числами от 02 до 99, или символами ДТ - "дизельное топливо" вместо числа 00, символами СГ - "сжиженный газ" вместо числа 01, ГФ - "газовые фракции" вместо числа 02, БФ - "бензиновые фракции" вместо числа 03, ДЭ - "дизель-экто" вместо числа 04. ПГ - "природный газ" вместо числа 05.

д) записать новое значение нажатием на кнопку "Сохранить конфигурацию";

е) настроить параметры устройства.

8.3 Чтение и настройка параметров

На вкладке "Параметры" программы производится просмотр служебной информации и настройка параметров устройства, как по отдельности, так и всех одновременно (рисунок 2).

Все параметры делятся на пять групп: 1) параметры устройства, 2) параметры стороны, 3) параметры рукава, 4) параметры протокола, 5) параметры емкости.

Чтение и настройка параметров группы 2 производится по номеру стороны, группы 3 - по номеру стороны и рукава на стороне (не путать с сетевым адресом стороны и сетевым адресом рукава), а группы 5 - по номеру емкости. Параметры групп 1 и 4 общие для всего устройства.

|                                                                                                    |                                                                            | В Настройка "Топаз-186", "Топаз-306БС"          |          |  |                |  |                             |                                           | ات           | $\Box$ $\times$ |
|----------------------------------------------------------------------------------------------------|----------------------------------------------------------------------------|-------------------------------------------------|----------|--|----------------|--|-----------------------------|-------------------------------------------|--------------|-----------------|
|                                                                                                    |                                                                            | Файл Сервис Справка                             |          |  |                |  |                             |                                           |              |                 |
|                                                                                                    | Настраивается устройство, подключенное напрямую к компьютеру<br><b>ANY</b> |                                                 |          |  |                |  |                             | ID-номер 239191<br>$\propto$<br>Измерения |              |                 |
| <b>XX</b> Параметры<br><b>FEP</b><br>ę,<br>$\propto$<br>Конфигурация<br>Уведомления<br>$\phi$<br>Журнал наливов |                                                                            |                                                 |          |  |                |  | Журнал событий              |                                           |              |                 |
| Nº                                                                                                    | Код                                                                        | Параметр                                        |          |  |                |  |                             | Значение                                  | Инфо         |                 |
|                                                                                                    |                                                                            | ∃ Параметры устройства                          |          |  |                |  |                             |                                           |              |                 |
| $\mathbf{1}$                                                                                                    | 52                                                                         | ID-номер                                        |          |  |                |  |                             | 239191                                    | ω            |                 |
| $\overline{c}$                                                                                                  | 53                                                                         | Номер релиза                                    |          |  |                |  |                             | 2961                                      | w            |                 |
| 3                                                                                                    | 55                                                                         | Вариант проекта                                 |          |  |                |  |                             | 29                                        | ω            |                 |
| $\overline{4}$                                                                                                  | 111                                                                        | Счетчик включений                               |          |  |                |  |                             | 13                                        | نزوا         |                 |
| 5                                                                                                    | 112                                                                        | Счетчик успешных парковок                       |          |  |                |  |                             | 12                                        | Ψ            |                 |
| ĥ                                                                                                    | 113                                                                        | Счетчик обновлений ПО                           |          |  |                |  |                             | 15                                        | Ψ            |                 |
| 7                                                                                                    | 125                                                                        | Системные дата и время                          |          |  |                |  |                             | 24.10.2011 15:16:03                       | Ψ            |                 |
| 8                                                                                                    | 126                                                                        | Тип прокси-карт                                 |          |  |                |  |                             | EmMarine                                  | w            |                 |
| 9                                                                                                    | 127                                                                        | Тайм-аут регистрации налива, с                  |          |  |                |  |                             | 3                                         |              |                 |
| 10                                                                                                    | 130                                                                        | Предварительный ввод дозы                       |          |  |                |  |                             | отключен                                  | w            |                 |
| 11                                                                                                    | 131                                                                        | Использовать ПИН-код                            |          |  |                |  |                             | нет                                       | ω            |                 |
| 12                                                                                                    | 132                                                                        | Количество звукоизлучателей                     |          |  |                |  |                             | ОДИН                                      | ψr           |                 |
| 13                                                                                                    | 133                                                                        | Выбор топлива                                   |          |  |                |  |                             | по снятию крана                           | Ψ            |                 |
| 16                                                                                                    | 367                                                                        | Версия ПО                                       |          |  |                |  |                             | 38                                        | w            |                 |
| 17                                                                                                    | 385                                                                        | Температура внутри устройства, °С               |          |  |                |  |                             | 31                                        |              |                 |
| 18                                                                                                    | 474                                                                        | Задание на колонку только целых доз             |          |  |                |  |                             | включено                                  | Ψ            |                 |
| 19                                                                                                    | 496                                                                        | Строка подключения провайдера                   |          |  |                |  |                             |                                           | Ψ            |                 |
| 20                                                                                                    | 497                                                                        | IP-адрес и порт сервера                         |          |  |                |  |                             |                                           | w            |                 |
| 21                                                                                                    | 500                                                                        | Защищенный режим                                |          |  |                |  |                             | отключен                                  | ω            |                 |
| 22                                                                                                    | 507                                                                        | Название устройства                             |          |  |                |  |                             | 239191                                    | Ψ            |                 |
| 24                                                                                                    | 510                                                                        | Автоматический сброс ошибки модема              |          |  |                |  |                             | включен                                   | Ψ            |                 |
| 25                                                                                                    | 517                                                                        | Датчик температуры устройства                   |          |  |                |  |                             | включен                                   |              |                 |
| 26                                                                                                    | 518                                                                        | Код ошибки устройства                           |          |  |                |  |                             | 0                                         |              |                 |
| 29                                                                                                    | 558                                                                        | Выбор стороны                                   |          |  |                |  |                             | отключен                                  | w            |                 |
| 30                                                                                                    | 570                                                                        | Код лимитной карты                              |          |  |                |  |                             | 0                                         |              |                 |
| 31                                                                                                    | 562                                                                        | *** Счетчик карты 0                             |          |  |                |  |                             | $\bf{0}$                                  |              |                 |
| 32                                                                                                    | 586                                                                        | Карта администратора 1                          |          |  |                |  |                             | $\theta$                                  | ω            |                 |
| 33                                                                                                    | 587                                                                        | Карта администратора 2                          |          |  |                |  |                             | $\mathbf{0}$                              | w            |                 |
| 35                                                                                                    | 628                                                                        | Состояние смены                                 |          |  |                |  |                             | открыта                                   |              |                 |
| 36                                                                                                    | 629                                                                        | Время следующего автоматического открытия смены |          |  |                |  |                             | 25.10.2011                                |              |                 |
| 37                                                                                                    | 630                                                                        | Продолжительность смены открытой автоматически  |          |  |                |  |                             | 24                                        |              |                 |
| № стороны                                                                                                    |                                                                            | № рукава<br>№ емкости                           | Протокол |  | Фильтр         |  | √ Скрывать неподдерживаемые |                                           |              |                 |
| $\mathbf{1}$                                                                                                    | 圖                                                                          | ₽<br> 2                                         | 圖        |  | отображать все |  | $\checkmark$                | Считать все                               | Записать все |                 |

Рисунок 2

Считывание значений параметров производится двойным щелчком левой кнопки мыши в поле параметра. Для считывания значений всех параметров одновременно используется кнопка "Считать все".

Для изменения значения выбранного параметра правой кнопкой мыши вызывается окно редактирования параметра (рисунок 3).

Если необходимо изменить несколько параметров, то надо ставить галку "Отложенная запись" и затем, для записи всех измененных параметров одновременно, нажать кнопку "Записать все".

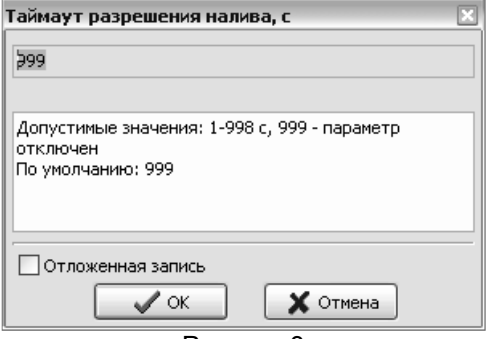

Рисунок 3

8.4 Служебная информация:

ID-номер - индивидуальный идентификационный номер устройства, присваивается каждому устройству при изготовлении. Используется при настройке некоторых параметров устройства, а также для идентификации устройства при обращении в отдел технической поддержки завода-изготовителя.

Вариант проекта - совместно с параметром "Версия ПО" определяет, для каких устройств предназначена прошивка и какова ее функциональность.

Счетчик обновлений ПО - выдает количество обновлений программного обеспечения устройства. Используется для контроля над несанкционированным доступом к устройству. После достижения максимального значения (65535) работа устройства блокируется. Программатор при считывании номера версии программы из устройства выдаст в зависимости от устройства либо версию "255", либо сообщение "ВНИМАНИЕ! Количество операций обновления ПО исчерпано".

Версия ПО - используется для идентификации программного обеспечения устройства при обращении в отдел технической поддержки завода-изготовителя.

Полное название устройства - содержит информацию о названии устройства и версии его программного обеспечения, которая может потребоваться при обращении в отдел технической поддержки завода-изготовителя.

8.5 Перечень параметров, доступных только для чтения, приведен в таблице 5.

Таблица 5

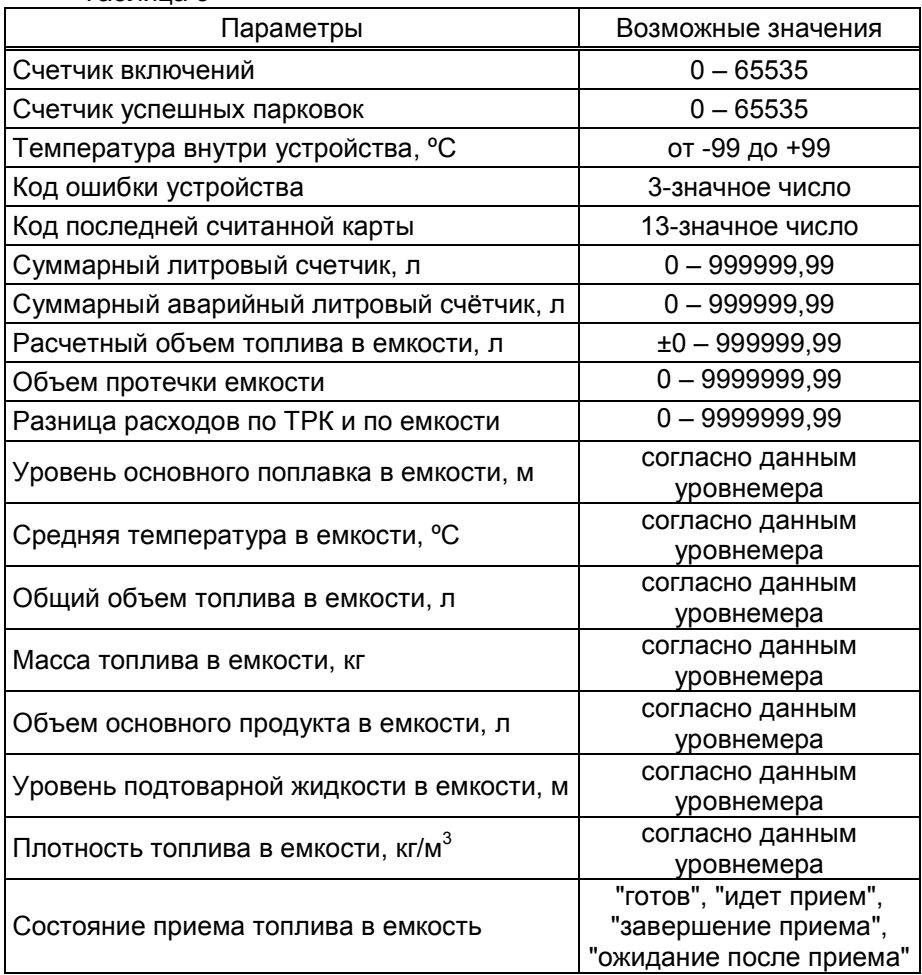

Описание параметров:

Счетчик включений - выдает количество включений устройства. После достижения максимального значения счетчик обнуляется. Совместно с параметром "Счетчик успешных парковок" используется для контроля работоспособности устройства.

Счетчик успешных парковок - выдает количество корректных выключений устройства (парковок). Парковка устройства считается успешной после того, как все значения, необходимые для работы устройства, сохранены в энергонезависимую память. После достижения максимального значения счетчик обнуляется. Совместно с параметром "Счетчик включений" используется для контроля работоспособности устройства. Разница значений этих счетчиков более чем на единицу является признаком того, что устройство не обеспечивает корректного сохранения информации при выключении.

Температура внутри устройства - отображает значение температуры внутри устройства при включенном датчике температуры.

Код ошибки устройства - позволяет узнать диагностический код возникшей ошибки. Коды ошибок приведены в таблице 8.

Код последней считанной карты - отображается код последней считанной лимитной либо идентификационной карты.

Суммарный литровый счетчик – содержит суммарную величину количества топлива, отпущенного по данной измерительной установке за период эксплуатации устройства с момента последнего перепрограммирования. При достижении максимального значения счет продолжается с нуля. Основное назначение счетчика – дать руководителю объекта дополнительную возможность проконтролировать количество отпущенного продукта.

Суммарный аварийный литровый счетчик - содержит суммарную величину количества топлива, отпущенного аварийно по данной измерительной установке за весь период эксплуатации устройства с момента последнего перепрограммирования.

Суммарный литровый счетчик и суммарный аварийный счетчик ведутся отсчетным устройством и считываются при работе миникомпьютером. Сброс этих счетчиков пользователем невозможен. При достижении максимального значения, счет продолжается с нуля. Основное назначение счетчиков – проконтролировать количество отпущенного продукта.

Расчетный объем топлива в емкости – носит справочный характер, при подсчете учитывается объем отпущенного топлива по показаниям ТРК и документальный объем принятого топлива. При выполнении инвентаризации параметру устанавливается значение, равное показанию уровнемера.

Объем протечки емкости и Разница расходов по ТРК и по емкости – счетчики, которые ведутся для каждой емкости и автоматически обнуляются в начале смены.

Параметры "Уровень основного поплавка в емкости", "Средняя температура в емкости", "Общий объем топлива в емкости", "Масса топлива в емкости", "Объем основного продукта в емкости", "Уровень подтоварной жидкости в емкости", "Плотность топлива в емкости" имеют значения, считанные устройством из аналогичных параметров уровнемера, физический смысл также соответствует аналогичным параметрам уровнемера.

Состояние приема топлива в емкость – возможные значения:

"готов" – можно принимать топливо;

"идет прием" – осуществляется прием топлива;

"завершение приема" – ожидание окончания приема топлива через измерительную установку;

"ожидание после приема" – прием топлива окончен, невозможно выполнить отпуск из данной емкости в течение времени, заданного параметром "Время ожидания после приема топлива".

8.6 Перечень изменяемых параметров устройства приведён в таблице 6.

![](_page_19_Picture_223.jpeg)

![](_page_20_Picture_198.jpeg)

![](_page_21_Picture_180.jpeg)

Описание параметров:

Сетевой адрес рукава – устанавливается тот адрес рукава ТРК, который предназначен для управления от миникомпьютера. По этому адресу устройство устанавливает связь с БУ. Сетевые адреса, настроенные в устройстве, должны быть уникальными в пределах этого устройства и должны совпадать с адресами в БУ.

Сетевой адрес стороны – в данном исполнении устройства не влияет на работу.

Режим работы – каждому рукаву задается режим работы "включен" или "отключен". Устройство осуществляет опрос только тех рукавов, у которых установлен режим "включен". Отпуск топлива по отключенным рукавам невозможен. Недопустима ситуация, когда рукаву в настройках устройства задан режим "включен", а фактически в БУ рукав с таким адресом отсутствует.

Тип топлива для рукава – задается условная марка топлива для каждого рукава ТРК. Значение этого параметра будет отображаться на табло ТРК при выполнении процедуры задания дозы. Возможные значения – от 0 до 99.

Номер емкости – задается номер емкости для каждого рукава ТРК. Все рукава, относящиеся к одной емкости, должны иметь один и тот же вид топлива.

Системные дата и время - устанавливаются дата и время для внутренних часов устройства. Необходимо правильно установить текущие значения даты и времени для корректной работы всего программно-аппаратного комплекса.

При обновлении базы данных с ПО системные дата и время автоматически устанавливаются по данным из компьютера.

Тип proxi-карт - устанавливает тип proxi-карт, с которыми работает устройство. При некорректной настройке код карты будет считываться неверно, карта не будет распознаваться. Рекомендуется использовать карты "Em-Marine", т.к. уникальность их кода гарантируется производителем карт.

Тайм-аут регистрации налива – пауза после остановки налива перед его регистрацией в журнале, предназначенная для корректного учета возможного перелива.

Тайм-аут разрешения налива - установка времени от момента задания дозы, в течение которого должен начаться налив. Возможные значения:

999 - отсутствует ограничение времени для запуска налива;

от 1 до 998 секунд - контролируется время нахождения колонки в состоянии "готовность". По окончании установленного значения, если пуск колонки не произошел, устройство переходит в останов, долив невозможен.

Прямой пуск – позволяет оператору самостоятельно с рабочего места осуществить запуск налива после того как доза или долив уже заданы при снятом раздаточном кране. Возможные значения параметра:

"запрещен" – прямой пуск отключен. Пуск происходит только по снятию крана, для чего необходимо установить и вновь снять раздаточный кран;

"тип 1" – после задания и дозы, и долива пуск произойдет при выполнении команды "пуск" с системы управления;

"тип 2" – после задания дозы пуск произойдет при выполнении команды "пуск" с системы управления, а после задания долива пуск происходит автоматически;

"тип 3" – после задания и дозы, и долива пуск происходит автоматически.

Использовать ПИН-код - позволяет реализовать дополнительную меру защиты от возможных махинаций в случаях утери или кражи карты. Осуществляется с помощью ПИН-кода карты, который задается при заполнении базы данных. Возможные значения:

"нет" - устройство не выполняет запрос ПИН-кода;

"да" - сразу после считывания кода карты устройство запрашивает у клиента ПИН-код. Дальнейшая работа по карте будет возможна только после того, как клиент введет верный код. Ввод ПИН-кода невозможен в случае неисправности или отсутствия клавиатуры, подключаемой к устройству. Если для карты задан нулевой ПИН-код, то устройство не выполняет его запрос и автоматически переходит к следующему действию.

Рекомендуется включить использование ПИН-кодов, т.к. не исключена техническая возможность подделки proxi-карт.

Минимальная доза отпуска - установка минимальной дозы топлива, которую разрешается отпускать из соображений обеспечения требуемой точности измерения. Устройство не позволит задать меньшую дозу.

Количество звукоизлучателей – возможные значения:

Один - колонка оснащена только одним звукоизлучателем, который может быть подключен на любой из двух выходов устройства. На оба выхода устройство выдает одинаковые сигналы. Звукоизлучатель сигнализирует о событиях, возникающих на каждой из сторон колонки.

Два - колонка оснащена двумя звукоизлучателями (по одному на сторону), каждый из которых подключается на свой выход устройства. Выходы независимы, каждый звукоизлучатель сигнализирует о событиях, возникающих на одной из сторон колонки.

Предварительный ввод дозы - разрешает/запрещает клиенту после считывания кода карты вводить желаемое количество литров для отпуска топлива в пределах имеющегося лимита. Ввод дозы невозможен в случае неисправности или отсутствия клавиатуры, подключаемой к устройству.

Выбор топлива - параметр используется при работе устройства с многопродуктовыми колонками, в случае если для одной и той же Proxi-карты разрешен отпуск по различным видам топлива. Возможные значения:

"по снятию крана" - после считывания карты доза будет задана на тот кран, который клиент снимет первым, или на тот, который уже был снят в момент считывания. А если в этот момент были сняты несколько кранов, доступных для налива, то на табло колонки будет выдан код ошибки, процесс задания дозы будет прерван, и его нужно будет начинать заново.

"с клавиатуры" - после считывания карты клиенту будет представлен перечень видов топлива, доступных для налива по данной карте. Выбор топлива осуществляется путем перебора значений из перечня с помощью кнопок клавиатуры  $\boxed{1}$  и  $\boxed{1}$ . Окончание выбора подтверждается нажатием кнопки  $\boxed{\leftarrow}$ .

Задание на колонку только целых доз - настройка способа задания дозы на колонку с местной клавиатуры. Возможные значения:

"включено" - с клавиатуры можно ввести только целую часть денежной или литровой дозы;

"отключено" - с клавиатуры можно ввести и целую, и дробную части денежной или литровой дозы.

Строка подключения провайдера - устанавливаются параметры соединения GSM-модема с провайдером, предоставляющим сервис "Интернет через GPRS". Данные: "Точка доступа", "Логин", "Пароль", необходимые для настройки в устройстве, предоставляются сервисной службой оператора сотовой связи. "Точка доступа" - является обязательной составляющей параметра, а "Логин" и "Пароль" могут отсутствовать.

Предустановленные значения этого параметра, доступные в программе при выборе оператора сотовой связи (рисунок 4), проверены на предприятии-изготовителе. Обращение в сервисную службу оператора сотовой связи необходимо для их подтверждения.

![](_page_24_Picture_1.jpeg)

#### Рисунок 4

**IP-адрес и порт сервера** - необходимо указать IP-адрес компьютера, на котором установлено ПО (программа "Сервер Топаз-186"), и с которым устройство должно установить связь; а также номер порта компьютера, через который работает ПО. Убедитесь, что доступ к указанному порту не блокируется на компьютере специальными защитными программами ("Брандмауэр Windows", "Антивирус Касперского" и т.п.) или другой программой, использующей этот же порт.

Окно настройки параметра отображено на рисунке 5.

![](_page_24_Picture_82.jpeg)

#### Рисунок 5

Защищенный режим - включение/отключение защищенного режима, который путем шифрования ограничивает доступ к передаваемой информации и разрешает доступ к устройству только после ввода специального кода. Используется при работе по открытым каналам связи (Bluetooth, интернет). Включение этого режима приводит к замедлению скорости обмена информацией с устройством, поэтому должен использоваться только при необходимости. Заводское значение кода доступа к режиму "123456". Смена кода осуществляется в главном меню программы пункт "Сервис" подпункт "Смена пароля в устройстве". В целях безопасности пароль рекомендуется устанавливать при настройке устройства по RS-485.

Название устройства - присваивается устройству для его идентификации при работе ПО с несколькими миникомпьютерами. Название может состоять из буквенных или цифровых символов общим количеством не более 10.

Автоматический сброс ошибки модема - служебный параметр, используемый только с целью отладки нештатных ситуаций по согласованию с отделом технической поддержки предприятия-изготовителя. Возможные значения:

"включен" (заводское значение) - если во время работы GSMмодем сообщит об ошибке, устройство подаст модему команду сброса и попытается заново подключиться к компьютеру через интернет.

"отключен" - если во время работы GSM-модем сообщит об ошибке, устройство прекратит его опрос. Чтобы осуществить сброс ошибки можно выключить/включить устройство. Данный режим используется только для отладочных целей и его установка при работе не рекомендуется.

Датчик температуры устройства – устанавливает режим работы с внутренним датчиком температуры. Возможные значения:

"отключен" - датчик температуры не опрашивается, обогрев не включается;

"включен" - датчик температуры опрашивается, при значении минус 20°С включает обогрев GSM модема. При достижении значения минус 10°С подогрев GSM модема отключается. Если датчик температуры отсутствует или поврежден, устройство сообщит об ошибке и не позволит продолжать работу.

Выбор стороны - устанавливает режим работы устройства в зависимости от типа ТРК и количества подключенных клавиатур. Включает/отключает дополнительный диалог "Выбор стороны" при подготовке к наливу. Параметр не влияет на работу устройства, если в конфигурации задействована только одна сторона. Возможные значения:

отключен - устанавливается для ТРК без клавиатуры или для двухсторонней ТРК с двумя клавиатурами, которая не допускает выдачу топлива с одного и того же рукава на любую из сторон по выбору;

включен, 1 клавиатура - устанавливается для двухрукавной ТРК с одной клавиатурой и возможностью одновременного налива по обоим рукавам, причем по выбору на любую из сторон;

включен, 2 клавиатуры - устанавливается для двухрукавной ТРК с двумя клавиатурами и возможностью одновременного налива по обоим рукавам, причем по выбору на любую из сторон.

Карта администратора - применяется для дополнительной защиты настроек устройства от несанкционированного изменения с помощью местной клавиатуры. Заводское значение - карта отсутствует. Если указан код карты, то чтобы войти в режим настройки необходимо приложить карту с этим кодом к считывателю.

Состояние смены – устанавливает состояние смены. Открыть или закрыть смену можно в любой момент, но процесс открытия или закрытия может занять длительное время - устройство ожидает окончания отпусков и приемов топлива, после чего выполняет необходимые действия.

Время следующего автоматического открытия смены - устанавливает дату и время следующего автоматического открытия смены.

Продолжительность смены открытой автоматически - устанавливает продолжительность автоматически открытой смены. При автоматическом открытии смены время следующего открытия изменится на величину продолжительности в часах. Значение 0 отключает функцию автоматического открытия смены.

Счетчик потерь связи с ТРК - используется для отладочных целей, выдает количество потерь связи с ТРК. В зависимости от используемого протокола обмена данными счетчик ведется отдельно для каждой стороны или для каждого рукава колонки. При достижении максимального значения счетчик останавливается. Для возобновления работы счетчика пользователь должен обнулить его значение.

Счетчик потерь связи с уровнемерами – используется для отладочных целей, выдает количество потерь связи с уровнемерами. При достижении максимального значения счетчик останавливается. Для возобновления работы счетчика пользователь должен обнулить его значение.

Установка цены – при безналичных расчетах обычно устанавливается нулевая цена.

Формат цены колонки - определяет формат поля "цена", который использует устройство при работе с колонкой в рамках протокола обмена данными. Представляет собой два числа: первое задает количество знаков до запятой, второе - количество знаков после запятой. Обычно требуется установить тот формат, с которым колонка выводит данные на табло в строке "цена".

Формат стоимости колонки - определяет формат поля "стоимость", который использует устройство при работе с колонкой в рамках протокола обмена данными. Представляет собой два числа: первое задает количество знаков до запятой, второе - количество знаков после запятой. Обычно требуется установить тот формат, с которым колонка выводит данные на табло в строке "стоимость". На допустимые значения данного параметра существует ограничение, зависящее от значения параметра "Формат цены колонки": число знаков после запятой в стоимости не может быть больше числа знаков после запятой в цене.

Формат объема колонки - определяет формат поля "объем", который использует устройство при работе с колонкой в рамках протокола обмена данными. Представляет собой два числа: первое задает количество знаков до запятой, второе - количество знаков после запятой. Обычно требуется установить тот формат, с которым колонка выводит данные на табло в строке "объем".

Мертвый остаток в емкости – устанавливает общий объем продукта и подтоварной жидкости в емкости, по достижении которого отпуск топлива запрещается.

Максимальный уровень подтоварной жидкости - устанавливает уровень подтоварной жидкости в емкости, при достижении которого наливы блокируются, устройство отправляет соответствующее уведомление.

Минимальный объем топлива в емкости – устанавливает значение минимального объема топлива в емкости, при достижении которого устройство соответствующее отправляет уведомление.

Диагностика протечки емкости – устанавливается объем протечек, при достижении которого устройство отправляет соответствующее уведомление.

Сравнение расходов по ТРК и по емкости – устанавливается значение, при достижении которого устройство отправляет уведомление "Разница расходов по ТРК и по емкости".

Запрет наливов при разнице расходов по ТРК и по емкости – запрещает/не запрещает наливы из емкости, если значение счетчика "Разница расходов по ТРК и по емкости" превысит значение параметра "Сравнение расходов по ТРК и по емкости".

Запрет наливов из емкости из-за разницы расходов – отображает состояние запрета наливов и позволяет снять этот запрет после устранения неполадок.

Максимальный объем топлива в емкости, Максимальная высота топлива в емкости – устанавливает значение, при достижении одного из которых во время приема топлива происходит его останов. При нулевом значении ограничения нет.

Контроль емкостей - настраивает возможность работы устройства с уровнемерами. Возможные значения:

"включен" - устройство осуществляет контроль над изменением уровня топлива в емкости с помощью уровнемера и фиксирует его показания в сменном отчете;

"отключен" - контроль не осуществляется, уровнемер не подключен.

Время ожидания после приема топлива – задает время, необходимое для стабилизации состояния нефтепродукта после окончания его приема в емкость. В течение установленного времени устройство блокирует возможность отпуска топлива. Время задается в минутах, при значении "0" функция ожидания отключена.

8.7 Установка связи с ПК по GSM-модему

Для связи устройства с ПК по GSM-модему используется сервис "Интернет через GPRS" любого оператора сотовой связи, предоставляющего данную услугу. SIM-карта выбранного оператора закрепляется в лотке-держателе SIM-карты и устанавливается в устройство (разъем Х8).

ВНИМАНИЕ! Перед установкой или изъятием SIM-карты устройство должно быть обесточено.

При работе по GSM-модему совместно с устройством используются антивандальные антенны "Шайба-3G/GSM" или антенны на магнитной основе "Антей-915".

### ВНИМАНИЕ! Перед установкой в устройство на SIM-карте необходимо отключить проверку PIN-кода, например, с помощью мобильного телефона.

Компьютер, на котором установлено ПО, должен иметь доступ к сети интернет и фиксированный (постоянный) IP-адрес. Этот адрес и используемый ПО порт указываются при настройке устройства. Кроме того, надо установить настройки подключения к GPRS. Для этого на вкладке "Параметры" программы "Настройка Топаз-186" необходимо настроить параметры "Строка подключения провайдера", "IP-адрес и порт сервера".

Если GSM-модем сообщает устройству о потери связи с удаленным компьютером, устройство предпринимает попытки снова установить связь.

В случае если миникомпьютер в течение 2-х минут не получает данных от удаленного компьютера, он принудительно разрывает связь и пытается установить её снова. Удаленный компьютер каждые 1,5 минуты шлет эхо-пакеты для подтверждения связи.

8.8 Журнал событий

Журнал событий представляет собой набор записей, каждая из которых сообшает информацию о событиях, произошедших в определенный момент времени в устройстве: отключение/включение, открытие/закрытие смены, проблемы связи с оборудованием, прием и инвентаризация топлива в емкости, расчетный остаток емкости, суммарный счетчик ТРК и др. Для считывания журнала событий необходимо перейти на вкладку "Журнал событий" и нажать кнопку "Считать журнал". Программа позволяет считать либо весь журнал, либо за определенный период времени. Максимальное количество записей в журнале – 10000. После перепрограммирования устройства журнал стирается.

8.9 Настройка уведомлений

На вкладке "Уведомления" программы производится настройка рассылки СМС уведомлений о событиях: "Включение устройства", "Ошибка устройства", "Нештатное состояние", "Журнал заполнен", "Объем топлива в емкости меньше минимального", "Уровень подтоварной жидкости больше максимального", "Диагностика протечки емкости", "Разница расходов по ТРК и по емкости", "Проблемы связи с оборудованием". "Нет связи с оборудованием" (рассылается при заполнении на 80, 90 и 99%). В поля справа необходимо ввести номера телефонов (до 3 номеров). В таблице отметить событие и номер телефона. на который будет отправляться СМС с текстом уведомления о событии. Для сохранения информации о событии в журнале событий программы надо установить галку в колонке "Журнал". Кнопкой "Записать

все" производится запись в устройство всех введенных данных (рисунок 6).

![](_page_29_Picture_42.jpeg)

#### Рисунок 6

#### 8.10 Режим преобразования

При подключении по интерфейсу RS-485 для настройки с ПК отсчетных устройств, подключенных к миникомпьютеру, используется сервисная программа "Настройка Топаз-106К". Актуальная версия программы доступна на сайте www.topazelectro.ru. После запуска программы "Настройка Топаз-106К" на вкладке "Порт" в поле "Выбор COMпорта" необходимо выбрать режим "Подключение через "Топаз-186" и COM-порт, к которому подключен миникомпьютер, затем нажать "Открыть порт". Порядок настройки ОУ описан в его руководстве по эксплуатации. Выход из режима преобразования осуществляется автоматически при закрытии программы "Настройка Топаз-106К".

9.1 Основное условие для начала работы – правильно присвоенные сетевые адреса и режимы работы у всех рукавов в БУ, миникомпьютере и БС (при наличии), а также правильная настройка блока сопряжения "Топаз-119-27-02" и уровнемеров на совместную работу.

9.2 Порядок действий для отпуска топлива: подготовка заказа, задание дозы, пуск ТРК, окончание налива.

Устройство при работе не требует участия оператора, работая автономно. Отпуск топлива может осуществляться только после предъявления proxi-карты, зарегистрированной в базе данных лимитов, которая перед началом работы должна быть загружена в миникомпьютер. При поднесении карты и при успешном считывании её кода устройство выдает длинный звуковой сигнал. По считанному уникальному коду проверяется наличие карты в базе данных, проверяется наличие ненулевого остатка лимита по карте и по контрагенту.

Порядок подготовки заказа при заводских настройках параметров миникомпьютера: снять нужный кран и поднести лимитную карту к считывателю (можно в обратном порядке), при запросе идентификационной карты (рисунок 7) поднести ее к считывателю. Сторону ТРК устройство определяет с помощью считывателя карт, который электрическим подключением сопоставлен той или иной стороне ТРК; вид топлива и величина максимальной дозы определяются по записям базы данных.

![](_page_30_Figure_5.jpeg)

 Запрос идентификационной карты Запрос лимитной карты Рисунок 7

![](_page_30_Figure_7.jpeg)

После подготовки заказа миникомпьютер задает на БУ дозу, величина которой отображается на табло в мигающем режиме до момента снятия крана (если все краны установлены) или до момента пуска ТРК (если кран уже снят). Для пуска ТРК при заданной дозе на снятый кран, необходимо настроить параметр "Время задержки автоматического пуска" (см. руководство по эксплуатации на БУ) или "Тип прямого пуска" миникомпьютера. После пуска колонки величина дозы обнуляется и отображается отпущенная на текущий момент доза.

Окончание отпуска происходит автоматически по завершению выдачи заданной дозы или досрочно - при возврате крана раздаточного в лоток или по нажатию кнопки  $\boxed{C}$ . Звукоизлучатель подаёт двойной

звуковой сигнал, и на табло ТРК отображается величина отпущенной дозы.

Назначение кнопок клавиатуры, установленной на ТРК, приведено в таблице 7.

Таблица 7

![](_page_31_Picture_120.jpeg)

В последующих пунктах раздела описаны дополнительные возможности устройства, реализуемые с помощью настройки параметров.

9.3 Работа двухрукавной ТРК, например, серии "Топаз-42х", с возможностью одновременного налива по обоим рукавам на любую сторону по выбору.

В этом случае в конфигурации устройства должны быть настроены две стороны по одному рукаву на каждой, а параметру "Выбор стороны" необходимо установить одно из значений:

− "включен, 1 клавиатура". При подготовке заказа на всех табло будет выводиться дополнительный диалог выбора стороны (рисунок 8). Необходимо выбрать номер стороны, по которой будет производиться отпуск топлива (нажать  $\boxed{1}$  или  $\boxed{2}$ ).

![](_page_31_Figure_8.jpeg)

Примечания:

1 Если нажать любую другую кнопку или в течение десяти секунд не нажать ни одной, процедура подготовки заказа будет прекращена;

2 При такой настройке досрочный останов налива производится по нажатию кнопки  $\boxed{C}$  и цифровой кнопки  $\boxed{1}$  или  $\boxed{2}$ ) с номером стороны, по которой необходимо остановить налив;

3 Здесь и далее приведены примеры отображения информации на ЖКИ табло (модули "Топаз-160Т-3/21").

− "включен, 2 клавиатуры" отличается тем, что в нижней строке табло дополнительно отображается номер стороны, к которой поднесли карту (рисунок 9). Дальнейшие действия необходимо производить с клавиатуры этой же стороны. Нажатия кнопок противоположной клавиатуры игнорируются.

![](_page_32_Picture_3.jpeg)

Рисунок 9

При значениях "отключен", "включен, 2 клавиатуры" этого параметра досрочный останов производится по нажатию кнопки  $\boxed{C}$  клавиатуры соответствующей стороны.

9.4 Использование ПИН-кода

#### ВНИМАНИЕ! Рекомендуется включить использование ПИН-кодов, т.к. не исключена техническая возможность подделки proxi-карт.

Если включен параметр "Использовать ПИН-код", и для карты в базе данных записан ПИН-код, отличный от 0, то на табло ТРК после поднесения карты появится экран ввода ПИН-кода (рисунок 10). Пользователь должен ввести ПИН–код.

![](_page_32_Figure_9.jpeg)

Примечания:

1 Если при вводе в течение 30 секунд ни одна кнопка не была нажата, то процедура будет прекращена;

2 На рисунках мигающие символы изображаются серым фоном.

При вводе ПИН-кода работают цифровые кнопки клавиатуры,  $\boxed{C}$  - сброс,  $\boxed{F}$ - отмена,  $\boxed{\leftarrow}$  - подтверждение. Нажатие цифровых кнопок дублируется на табло символами "≡", указывающими количество введенных цифр. После ввода последней шестой цифры автоматически считается, что код введен, и начинается его проверка, нажатие кнопки  $\left\vert \right.$  не требуется. Если ПИН-код верен начинается процедура задания дозы.

9.5 Работа с многопродуктовыми ТРК

В случае подготовки заказа на многопродуктовой ТРК, когда все краны установлены, а параметру "Выбор топлива" задано значение "по снятию крана" (заводская установка), на табло ТРК отобразится приглашение на выбор топлива путем снятия крана (рисунок 11). Пользователь должен снять кран. В этом случае отпуск топлива будет производиться по тому крану, который будет снят первым.

![](_page_33_Figure_6.jpeg)

Рисунок 11

Примечание – Приглашение не отображается, если на ТРК всего один вид топлива, разрешенный для отпуска по карте, или кран с этим видом топлива был снят заранее.

Если параметру "Выбор топлива" установлено значение "с клавиатуры", на табло ТРК отобразится информация согласно рисунку 12.

В верхней строке табло отображаются вид топлива и единицы отпуска (L – литры), в средней строке – остаток по карте, в нижней строке - установленная цена. В этом случае кнопками  $\lceil \mathbf{f} \rceil$  или  $\lceil \mathbf{I} \rceil$  осуществляется выбор видов топлива, доступных для налива. Подтверждение выбора – кнопкой  $\leftarrow$  для задания максимального значения разрешенной дозы, кнопкой  $\boxed{\rightarrow}$  для ввода значения дозы.

![](_page_34_Picture_0.jpeg)

Рисунок 12

Примечание – Для ТРК, имеющей по одному рукаву на стороне, вид топлива на табло не отображается.

9.6 Ввод значения дозы в пределах лимита

Параметру "Предварительный ввод дозы" необходимо установить значение "включен". Если на стороне только один подходящий кран или параметру "Выбор топлива" задано значение "по снятию крана", вход в режим ввода дозы осуществляется автоматически. А после экрана выбора вида топлива с клавиатуры необходимо нажать  $| \rightarrow |$ 

В средней строке в мигающем режиме отобразится остаток по карте, для ввода дозы необходимо обнулить значение кнопкой  $\boxed{C}$  (рисунок 13). Далее цифровыми кнопками клавиатуры задать необходимое количество топлива, не превышающее остаток по карте. После набора дозы для задания её на БУ, необходимо нажать кнопку  $\leftarrow$  . Если вводится значение большее, чем остаток по карте, то нажатие  $\overline{P}$ будет проигнорировано.

![](_page_34_Figure_6.jpeg)

Рисунок 13

Мигающая цифра указывает позицию ввода: если она находится до точки, то вводится целая часть числа; если после точки – дробная часть. Смена позиции ввода осуществляется нажатием кнопки  $|\rightarrow|$  (если параметру "Задание на колонку только целых доз" установлено значение "отключено"). Нажатие кнопки  $\boxed{C}$  приводит к отмене введенных значений.

Если пользователь забыл величину остатка по карте или обнулил это значение случайно, то он может задать дозу "до полного бака". Для этого при нулевом значении дозы нажать  $\left| \right|$ , миникомпьютер задаст дозу на БУ. В результате такого налива будет отпущено количество топлива, не превышающее величину остатка по карте.

Если задать дозу по крану нельзя (исчерпан лимит, нехватка топлива и т.д.), то в нижней строке отображается причина отказа: символ E и код ошибки (см. таблицу с кодами ошибок ниже), а допустимый объем не отображается.

9.7 Снятие показаний суммарных счетчиков

При нажатии кнопки  $\boxed{F}$  в отсутствии наливов по данной стороне на табло ТРК отображается значение суммарного счетчика последнего активного рукава. Значение счетчика отображается в строке указателя стоимости с мигающим символом "L" в старшем разряде. В строке цены за литр отображается порядковый номер рукава и символы "P -" (рисунок 14).

![](_page_35_Figure_4.jpeg)

### Рисунок 14

Чтобы просмотреть значение счетчика любого другого рукава, необходимо снять и вновь установить на место интересующий раздаточный кран. Чтобы вернуться в исходное состояние надо нажать любую кнопку на клавиатуре.

9.8 В устройстве предусмотрен режим настройки, позволяющий с помощью кнопок БМУ изменять цены топлива, пароль администратора устройства, вводить карты администратора, редактировать базу данных лимитов при работе с одним контрагентом (лимит отсутствует), а также просматривать и изменять параметры подключенного БУ, в том числе и юстировочные параметры. Процедура подробно описана в соответствующих разделах руководства по эксплуатации.

9.9 Коды ошибок

В случае возникновения ошибки, устройство выводит соответствующую информацию на табло колонки и выдает длинный звуковой сигнал. В верхней строке табло выводится сообщение "Err186", в средней строке - код ошибки. Перечень кодов ошибок приведен в таблице 8.

Таблица 8

![](_page_35_Picture_140.jpeg)

![](_page_36_Picture_178.jpeg)

![](_page_37_Picture_4.jpeg)

![](_page_38_Picture_62.jpeg)

#### 10 Настройка параметров с клавиатуры

10.1 Все параметры условно разделены на три группы (П-1, П-2, П-4), каждая из групп состоит из пунктов.

Группа П-1 - это параметры самого устройства, состоит из пунк-TOR<sup>-</sup>

1 - просмотр и изменение цены топлива:

2 - изменение пароля администратора;

3 - просмотр служебной информации (номера релиза), необходимой при обрашении в отдел технической поддержки предприятияизготовителя:

5 - просмотр и изменение вида топлива;

6 - карта администратора 1;

7 - карта администратора 2;

8 - управление сменой;

9 - номер емкости для рукава

99 - настройка адресов модулей клавиатуры "Топаз-306МКЕ".

Группа П-2 включает в себя параметры подключенного БУ, номера пунктов в этой группе соответствуют кодам параметров БУ, указанных в таблице 1 приложения Г.

Группа П-4 - работа с уровнемерами. Порядок работы описан в соответствующем разделе руководства.

Переход по группам и пунктам внутри групп осуществляется кнопками <sup>1</sup>, 1 или цифровыми кнопками. Кнопкой **+** подтверждается выбор группы или пункта. Назначение кнопок в режиме настройки приведено в таблице 9.

Таблица 9

![](_page_39_Picture_162.jpeg)

10.2 Вход в режим настройки осуществляется при последовательном нажатии кнопок  $\boxed{C}$  и  $\boxed{\rightarrow}$  с паузой между нажатиями не более 3 секунд. ТРК должна находиться в свободном состоянии (все операции связанные с отпуском топлива должны быть завершены). При этом на табло появится приглашение ввести пароль администратора устройства (рисунок 15).

![](_page_39_Figure_4.jpeg)

Примечание – Нажатие цифровых кнопок дублируется на табло символами "≡", указывающими количество введенных цифр.

Предприятием-изготовителем установлен пароль администратора "123456". Это значение может быть изменено при настройке параметров устройства с компьютера, либо с клавиатуры колонки.

Если пароль состоит из шести цифр, то после ввода последней произойдет автоматический вход в режим настройки. При использовании более короткого пароля после ввода последней цифры необходимо нажать  $\boxed{\leftarrow}$ . Если введен неверный пароль, в верхней строке табло колонки, появится сообщение об ошибке "Error". При нажатии любой кнопки устройство вернется в исходный режим.

После ввода верного пароля на табло отобразится информация согласно рисунку 16.

![](_page_40_Figure_2.jpeg)

Рисунок 16

10.3 Порядок работы с параметрами группы П-1

После ввода пароля администратора цифровыми кнопками или кнопками <sup>1</sup>, **1** выбрать группу П-1, подтвердить выбор кнопкой  $\overline{H}$ . На табло ТРК отобразится информация для выбора пункта (рисунок 17).

![](_page_40_Figure_6.jpeg)

Цифровыми кнопками или кнопками  $\left[\uparrow\right]$ ,  $\left[\downarrow\right]$  выбрать интересуюший пункт (параметр), подтвердить выбор кнопкой  $\overline{H}$ .

При выборе пункта 1 (просмотр и изменение цены топлива) на табло отобразится информация согласно рисунку 18:

- в верхней строке текущее значение параметра;
- − в средней строке группа и номер пункта (параметра);

− в нижней строке: слева - номер стороны колонки; справа номер рукава на стороне, кнопками  $\left[\begin{matrix} 1 \end{matrix}\right]$  или  $\left[\begin{matrix} 1 \end{matrix}\right]$  можно выбирать интересующий рукав.

![](_page_41_Picture_0.jpeg)

#### Рисунок 18

Для изменения значения параметра необходимо выбрать нужный рукав и нажать  $\boxed{C}$ , значение параметра обнулится, позиция ввода нового значения будет отображаться в мигающем режиме. Цифровыми кнопками ввести новое значение параметра и записать его, нажав кнопку  $|$  $\leftarrow$   $|$ 

При выборе пункта 2 (изменение пароля администратора) в верхней строке табло отобразится мигающий ноль в младшем разряде, в средней строке - группа и номер пункта (параметра). Цифровыми кнопками вводится новый пароль, запись его производится нажатием кнопки  $\left| \boldsymbol{\mathsf{u}} \right|$ 

При выборе пункта 3 (просмотр служебной информации) в верхней строке табло отобразится значение параметра, в средней группа и номер пункта (параметра). Данный параметр предназначен только для просмотра и не изменяется.

При выборе пункта 5 (просмотр и изменение вида топлива) в верхней строке отобразится текущее значение параметра, в средней строке – группа и номер пункта (параметра), в нижней строке: слева номер стороны колонки; справа - номер рукава на стороне, кнопками 1 или  $\Box$  можно выбирать интересующий рукав. Для изменения значения параметра необходимо выбрать нужный рукав и нажать  $\boxed{C}$ , значение параметра обнулится, позиция ввода нового значения будет отображаться в мигающем режиме. Цифровыми кнопками ввести новое значение параметра и записать его, нажав кнопку  $\boxed{\leftarrow}$ .

При выборе пункта 6 (карта администратора 1) или пункта 7 (карта администратора 2) в нижней строке табло отобразится сообщение "Crd1" или "Crd2" соответственно, а в средней и верхней - код карты администратора. Заводское значение – 0 (карта администратора не назначена). Для назначения карты администратора необходимо приложить выбранную карту к считывателю, на табло отобразится её код, и нажать кнопку  $\boxed{\leftarrow}$ .

Если настроена хотя бы одна из двух карт администратора, то для входа в режим настройки необходимо приложить её к считывателю в свободном состоянии ТРК, на табло появится приглашение ввести пароль администратора устройства.

ВНИМАНИЕ! Во избежание ввода случайной карты или пароля администратора пользуйтесь пунктами 2. 6. 7 с аккуратностью. Надежно запомните или запишите введенный пароль администратора: одну из карт администратора сохраните в надежном месте. т.к. при утере пароля или карты настройка устройства станет невозможной.

При выборе пункта 8 (управление сменой) в верхней строке показано текущее состояние смены:

"OPEn" - открыта

"CLOSE" - закрыта

"OPEnIng" - открывается

"CLOSIng" - закрывается

В средней строке мигает команда - OPEn (открыть) или CLOSE (закрыть). Переключение между командами осуществляется кнопками **[1]**,  $\boxed{1}$ , выполнить команду кнопкой  $\boxed{\leftarrow}$ , отмена - **F**, После выполнения команды будет показано текущее состояние смены.

При выборе пункта 9 (номер емкости для рукава) в верхней строке отобразится текущее значение параметра, в средней строке группа и номер пункта (параметра), в нижней строке: слева - номер стороны колонки; справа - номер рукава на стороне, кнопками | t | или | ↓ | можно выбирать интересующий рукав. Для изменения значения параметра необходимо выбрать нужный рукав и нажать С, значение параметра обнулится, позиция ввода нового значения будет отображаться в мигающем режиме. Ввести новое значение параметра и записать его, нажав кнопку  $\left| \right. \leftarrow \right|$ .

При выборе пункта 99 (настройка адресов модулей клавиатуры серии "Топаз-306МКЕ") на всех табло появится предложение нажать любую кнопку на стороне 1 ("PrESS AnY C-1") для назначения адресов подключенных модулей клавиатуры. Если адреса были назначены неверно, клавиатура и табло обеих сторон не будут соответствовать друг другу, тогда для выбора пункта 99 необходимо сразу после включения последовательно нажать:  $\overline{C}$ ,  $\rightarrow$ , пароль администратора устройства,  $\overline{H}$  $\Box$ 

В случае ошибки записи параметров группы П-1 на табло ТРК в верхней строке табло отображается сообщение "Err" и код ошибки. Коды ошибок приведены в таблице 10.

![](_page_42_Picture_105.jpeg)

Таблица 10

![](_page_43_Picture_89.jpeg)

10.4 Порядок работы с параметрами группы П-2.

После ввода пароля администратора цифровыми кнопками или кнопками <sup>1</sup>, 1 выбрать группу П-2, подтвердить выбор кнопкой  $\leftarrow$ . На табло ТРК отобразится приглашение ввести пароль юстировки (рисунок 19).

![](_page_43_Figure_3.jpeg)

Рисунок 19

Примечание – Пароль юстировки хранится в памяти БУ и необходим при настройке юстировочных параметров БУ. Если такая настройка не планируется, ввод пароля необязателен. Заводское значение пароля юстировки БУ – "1234".

После ввода пароля юстировки на табло ТРК отобразится приглашение ввести пароль администратора БУ (рисунок 20).

![](_page_43_Figure_7.jpeg)

Рисунок 20

Примечание – Ввод пароля необходим, только если пароль администратора предварительно был установлен при настройке параметров БУ (см. руководство по эксплуатации на блок управления). Заводское значение – защита паролем в БУ отключена, т.е. ничего вводить не нужно.

После нажатия кнопки  $\leftarrow$  произойдет переход к параметрам БУ. Отобразится экран ввода кода параметра и сетевого адреса рукава (рисунок 21).

![](_page_44_Figure_1.jpeg)

Рисунок 21

Код параметра, подлежащего настройке, вводится цифровыми кнопками и должен соответствовать коду в таблице 1 приложения Г. После ввода кода параметра кнопкой → необходимо перейти к вводу сетевого адреса настраиваемого рукава. Для чтения из БУ значения параметра с введенным кодом для выбранного рукава нажать  $\vdash$  I.

На рисунке 22 приведен пример отображения чтения параметра 59 (Время работы насоса при отсутствии импульсов от датчика расхода) для рукава с адресом 2. В верхней строке отображается значение параметра (30), в средней – код параметра (59) и адрес рукава (2).

![](_page_44_Figure_5.jpeg)

Рисунок 22

Для изменения значения параметра необходимо кнопкой | С | обнулить текущее значение и цифровыми кнопками ввести новое, запись которого осуществляется нажатием кнопки  $\leftarrow$ . После записи устройство вновь считает значение из БУ.

Если изменение параметра прошло успешно, на табло в верхней строке отобразится новое записанное значение. В случае если значение параметра изменить не удалось, в верхней строке табло отображается предыдущее значение. Причинами возникновения ошибки могут быть:

− введенное значение выходит за допустимый диапазон;

− тумблер БУ "Настройка/Работа" установлен в положение "Работа".

Если значение параметра имеет более 6 разрядов, то при его чтении код параметра и сетевой адрес не отображаются, все строки табло занимает считанное значение. На рисунке 23 приведен пример индикации параметра с кодом 100 (Чтение ID-номера устройства и версии загрузчика). Значение следует считывать слева направо, сверху вниз: ID-номер устройства - 0000147211, версия загрузчика - 070.

![](_page_45_Picture_1.jpeg)

Рисунок 23

В случае ошибки записи параметров группы П-2 на табло ТРК в верхней строке табло отображается сообщение "Err" и код ошибки. Коды ошибок приведены в таблице 11.

![](_page_45_Picture_38.jpeg)

![](_page_45_Picture_39.jpeg)

#### $11$ Работа устройства с уровнемерами

11.1 Каждому рукаву ТРК соответствует одна емкость. Это соответствие настраивается в конфигурации через программу "Настройка 46

Топаз-186, Топаз-306БС". Все рукава, относящиеся к одной емкости, должны иметь один и тот же вид топлива. Каждой емкости соответствует один уровнемер. Это соответствие не настраивается: первый уровнемер всегда соответствует первой емкости, и т.д.

11.2 Задание дозы

При задании дозы устройство опрашивает уровнемер, проверяя соблюдение условий:

размер дозы не превышает расчетный объем минус мертвый остаток:

уровень подтоварной жидкости меньше максимального;

прием топлива в емкость должен быть завершен (значение параметра "Состояние приема топлива в емкость" - готов);

наливы из емкости должны быть разрешены (значение параметра "Запрет наливов из емкости из-за разницы расходов" - выклю- $4eH$ ).

При задании дозы "до полного бака" размер дозы будет скорректирован, если нет возможности произвести отпуск полностью.

11.3 Прием топлива

Перед приемом топлива в емкость после ввода пароля администратора цифровыми кнопками или кнопками [1], [1] необходимо выбрать группу П-4 пункт 1 - "Начать прием топлива" и подтвердить выбор кнопкой  $\leftarrow$ . На табло ТРК отобразится экран выбора емкости (только для тех емкостей, в которые сейчас не осуществляется прием): в верхней строке сообщение "bLOC", в средней - вид топлива и номер емкости. Необходимо кнопками **1**, **1** выбрать емкость и подтвердить выбор кнопкой  $\leftarrow$ . Если прием топлива начат успешно, то будет показано сообщение "dOnE", иначе - номер ошибки.

Для защиты от переполнения емкости при приеме топлива предусмотрено управление реле разрешения приема топлива, в качестве которого используется выходная цепь блока управления "Свет". Реле включается в начале приемки и отключается в конце приема или при достижении критического уровня топлива. Прием топлива ограничен параметрами "Максимальный объем емкости" и "Максимальная высота топлива в емкости", при превышении показаний 95% уровнемера миникомпьютер подает команду отключения реле разрешения приема топлива, тем самым останавливая приемку топлива.

По окончанию приема необходимо выбрать группу П-4 пункт 2 -"Закончить прием" и подтвердить выбор кнопкой  $\overline{H}$ . Для тех емкостей, в которые сейчас осуществляется прием появится экран выбора емкости: в верхней строке сообщение "Add", в средней - вид топлива и номер емкости. Необходимо кнопками  $\uparrow$ ,  $\downarrow$  выбрать емкость и подтвердить выбор кнопкой  $\boxed{\leftarrow}$ . После выбора емкости будет предложено указать залитый объем (по документам). Затем появится экран подтверждения (все символы мигают). Если объем указан правильно, то следует нажать кнопку  $\leftarrow$ , в противном случае -  $\left| \mathsf{F} \right|$ .

Если прием топлива закончен успешно, то будет показано сообщение "dOnE", иначе - номер ошибки.

По окончанию приема устройство сохранит соответствующее событие в журнале. В событии будут указаны номер емкости, объем по документам, а также объем по данным уровнемера.

Если параметру "Время ожидания после приема топлива" установлено ненулевое значение, то наливы из этой емкости блокируются на указанное время для стабилизации состояния нефтепродукта (оседание взвеси в емкости).

Прием топлива может осуществляться с использованием специальной карты, настроенной с помощью ПО версии 1.11 или выше. При считывании кода такой карты миникомпьютер переходит в режим приема топлива. Вид топлива и емкость определяются по карте, поэтому для каждой емкости регистрируется отдельная карта. По окончании приема топлива необходимо вновь поднести эту карту. В моменты поднесения карты миникомпьютер запоминает полученные от уровнемера данные и вычисляет разницу, которую затем регистрирует в сменном отчете как объем принятого топлива.

11.4 Инвентаризация

По разным причинам расчетный объем может отличаться от реального. Чтобы установить расчетный объем равным реальному по данным уровнемера, следует выполнить инвентаризацию. При инвентаризации в журнале сохраняется соответствующее событие.

Для проведения инвентаризации необходимо выбрать группу П-4 пункт 3. Появляется экран выбора емкости (только для тех емкостей, в которые сейчас не осуществляется прием): в верхней строке сообщение "bALAnCE", в средней - вид топлива и номер емкости. Необходимо кнопками  $\lceil \pmb{\uparrow} \rceil$ ,  $\lceil \pmb{\downarrow} \rceil$  выбрать емкость и подтвердить выбор кнопкой  $\lceil \pmb{\cdot} \rceil$ .

После выбора емкости появится экран инвентаризации: в верхней строке сообщение "dIFF" (разница между реальным и расчетным объемом), в средней и нижней цифровое значение. Кнопками  $\left[\uparrow\right]$ ,  $\left[\downarrow\right]$ можно переходить к экранам "CALCUL"(расчетный объем) и "LEUEL" (объем по данным уровнемера).

После нажатия кнопки C на экране "dIFF" разница будет сброшена (появится мигающий 0). После нажатия кнопки  $\boxed{\leftarrow}$  инвентаризация будет проведена.

11.5 Параметры емкости

После ввода пароля администратора цифровыми кнопками или кнопками  $\lceil \pmb{\uparrow} \rceil$ ,  $\lceil \pmb{\downarrow} \rceil$ необходимо выбрать группу П-4 пункт 4 – "Параметры емкости" и подтвердить выбор кнопкой  $\boxed{+}$ . На табло ТРК отобразится экран выбора с указанием вида топлива и номера емкости – кнопками 1,  $\Box$  выбрать емкость и подтвердить выбор кнопкой  $\Box$ . В нижней строке дисплея отображается код параметра, а в верхней - его числовое значение либо прочерки, если отсутствуют показания от уровнемера, переключаться между параметрами следует кнопками  $|t|$ .  $|t|$  Физическое значение кодов параметров 620 - 625 и 676 соответствует кодам параметров блока сопряжения "Топаз-119-27-02", приведенных в его руководстве по эксплуатации. Коду параметра 676 соответствует параметр "Расчетный объем топлива в емкости", считанный с миникомпьютера.

#### $12<sub>2</sub>$ **Юстировка**

Операция юстировки производится для обеспечения необходимой точности измерения количества продукта, отпускаемого колонкой.

Юстировка обеспечивается с помошью юстировочного коэффициента. При его учете показания ТРК будут точно совпадать с результатами измерения (с использованием эталонных средств измерения) фактически отпущенного количества продукта. Этот коэффициент может принимать значения от 9000 до 11000 и хранится в БУ.

При проведении контрольного отпуска нужно задавать дозу с таким расчетом, чтобы показания мерника находились в пределах от 1 до 60 литров. Дискретность счета импульсов колонки должна быть 0,01 литр/импульс.

Ограничение доступа к операции юстировки обеспечивается четырехзначным паролем, хранящимся в БУ. Для контроля над несанкционированным изменением юстировочного коэффициента БУ имеет счетчик количества операций юстировки.

В случае обновления программного обеспечения БУ счетчик юстировок и пароль принимают начальные значения, равные соответственно нулю и "1234". Поэтому необходимо учитывать, производились ли обновления программного обеспечения, для чего в БУ ведется несбрасываемый счетчик обновлений программного обеспечения.

12.1 Порядок действий для выполнения юстировки:

а) по рукаву, подлежащему юстировке, задать и отпустить выбранную дозу в мерник в обычном порядке;

б) войти в режим настройки параметров последовательным нажатием кнопок  $\boxed{C}$  и  $\boxed{\rightarrow}$  в свободном состоянии колонки;

в) ввести пароль администратора миникомпьютера, нажатием кнопок  $\boxed{1}$  или  $\boxed{1}$  выбрать группу настроек "П-2", подтвердить выбор нажатием кнопки • Ввести пароль юстировки (в БУ заводское значение "1234"), затем, если требуется, пароль администратора БУ (в БУ заводское значение – пароль вводить не требуется), нажать  $\leftarrow$ 

г) цифровыми кнопками ввести код параметра 75 (чтение юстировочного коэффициента и запись показаний мерника), нажать кнопку → и ввести сетевой адрес рукава, подлежащего юстировке;

д) нажать кнопку  $\boxed{\rightarrow}$ , из БУ считается текущее значение юстировочного коэффициента и отобразится на табло,

е) нажать кнопку  $\boxed{C}$ , считанное значение обнулится, цифровыми кнопками ввести показания мерника в миллилитрах, нажать кнопку  $\boxed{\leftarrow}$ . БС запишет в БУ введенное значение, вновь считает из БУ новое значение и отобразит на табло.

Если изменение параметра прошло успешно, на табло в верхней строке отобразится значение нового юстировочного коэффициента, вычисленного БУ исходя из введенных показаний мерника.

В случае ошибки записи на табло ТРК в верхней строке табло отображается сообщение "Err 3", в нижней строке табло отображается уточняющий код причины, который сообщил БУ (см. таблицу 10).

ж) выход в рабочий режим осуществляется нажатием кнопки  $\boxed{F}$ .

12.2 Изменение пароля юстировки

БУ поступает к потребителю с паролем "1234". Для его изменения нужно произвести следующие действия:

а) войти в режим настройки параметров последовательным нажатием кнопок  $\boxed{C}$  и  $\boxed{\rightarrow}$  в свободном состоянии колонки;

б) ввести пароль администратора миникомпьютера, нажатием кнопок | 1 | или | 1 | выбрать группу настроек "П-2", подтвердить выбор нажатием кнопки  $\overline{)}$ . Ввести пароль юстировки (в БУ заводское значение "1234"), затем, если требуется, пароль администратора БУ (в БУ заводское значение – пароль вводить не требуется), нажать  $\boxed{\leftarrow}$ ;

в) цифровыми кнопками ввести код параметра 74 (запись пароля юстировки), нажать кнопку  $\boxed{\rightarrow}$  и ввести сетевой адрес рукава, на котором будет меняться пароль;

Примечание – В зависимости от версии программного обеспечения БУ пароль юстировки может быть индивидуальным для каждого рукава или быть общим для всего устройства. В последнем случае вводится сетевой адрес любого рукава, принадлежащего БУ.

 $\lceil$  нажать кнопку  $\lceil \cdot \rceil$ , в верхней строке табло в младшем разряде отобразится "0" в мигающем режиме, цифровыми кнопками ввести новое значение пароля юстировки и записать его нажатием кнопки  $\leftarrow$ . Новый пароль обязательно должен отличаться от установленного.

д) выход в рабочий режим осуществляется нажатием кнопки  $\boxed{F}$ .

### 13 Техническое обслуживание и ремонт

13.1 Техническое обслуживание устройства производится в следующих случаях:

− при первом включении;

- ежедневно перед началом смены;
- − после длительных перерывов в работе.

13.2 Техническое обслуживание заключается в проверке работы используемых функций устройства, описанных в разделе 9.

13.3 Ремонт устройства следует производить в центрах сервисного обслуживания. Сведения о ремонте необходимо заносить в журнал эксплуатации изделия.

13.4 Устройство, сдаваемое в ремонт, должно быть очищено от осевшей пыли или грязи, должно иметь сопроводительную записку, оформленную в произвольной форме с указанием характера неисправности и сведений о контактном лице на случай необходимости выяснения обстоятельств. Также к сдаваемому устройству необходимо приложить данное руководство по эксплуатации для заполнения журнала эксплуатации.

### 14 Гарантийные обязательства

14.1 Предприятие-изготовитель гарантирует соответствие устройства требованиям технической документации при соблюдении потребителем условий эксплуатации, транспортирования, хранения и монтажа.

14.2 Гарантийный срок хранения 24 месяца со дня изготовления устройства.

14.3 Гарантийный срок эксплуатации 18 месяцев со дня ввода в эксплуатацию в пределах гарантийного срока хранения. При соблюдении потребителем условий эксплуатации, транспортирования, хранения и монтажа, предприятие-изготовитель обязуется в течение гарантийного срока бесплатно ремонтировать устройство.

#### 15 Свидетельство о приёмке

Миникомпьютер "Топаз-186-05(220В)/29" заводской номер \_\_\_\_\_\_\_\_\_\_\_\_\_\_\_\_\_\_\_\_\_, ID-номер \_\_\_\_\_\_\_ версия ПО \_\_\_\_\_\_\_\_\_\_\_\_\_\_\_\_\_\_\_\_\_\_\_\_\_\_\_ соответствует требованиям технической документации и признан годным к эксплуатации.

М.П. Представитель изготовителя

Дата Подпись Фамилия, И., О.

#### 16 Упаковка, хранение и транспортирование

16.1 Устройства должны храниться в упаковке предприятияизготовителя (индивидуальной или групповой) в помещении, соответствующем требованиям ГОСТ 15150-69 для условий хранения 2.

16.2 Устройства должны храниться по ГОСТ 12997-84. Расстояние между устройствами, полом и стенами должно быть не менее 100 мм. Расстояние между устройствами и отопительными устройствами должно быть не менее 500 мм. Допускается укладка в штабели не более трех устройств по высоте.

16.3 Транспортирование устройств может производиться всеми видами транспорта в крытых транспортных средствах, при транспортировании воздушным транспортом в отапливаемых герметизированных отсеках, в соответствии с действующими правилами на каждый вид транспорта.

16.4 Условия транспортирования в части воздействия климатических факторов должны соответствовать условиям хранения 5 по ГОСТ 15150-69.

16.5 Условия транспортирования в части воздействия механических факторов должны соответствовать условиям до Ж включительно по ГОСТ 23170-78.

16.6 При погрузке и транспортировании упакованных устройств должны строго выполняться требования предупредительных надписей на ящиках и не должны допускаться толчки и удары, которые могут отразиться на внешнем виде и работоспособности устройств..

#### От производителя

Наше предприятие выпускает широкий спектр микроконтроллерных устройств от цифровых термометров и счетчиков до многоканальных систем вибромониторинга и управления технологическими процессами, а также разрабатывает на заказ другие подобные приборы и системы промышленной автоматики. Изделия построены на базе микроконтроллеров, поэтому по вопросам ремонта и квалифицированных консультаций следует обращаться к нам или в нижеприведенные центры сервисного обслуживания.

Предприятие проводит постоянную работу по улучшению характеристик выпускаемой продукции и будет признательно за отзывы и предложения. Мы всегда открыты для конструктивного диалога и взаимовыгодного сотрудничества.

### ООО "Топаз-сервис"

![](_page_51_Picture_107.jpeg)

Республика Башкортостан (г. Уфа) ЗАО "АЗТ УРАЛСИБ", тел.: (347)292-17-26, www.aztus.ru Белгородская область (г. Белгород) ООО ИК "ПромТехСервис", тел.: (4722)400-990, info@ec-pts.ru Брянская область (г. Брянск) ООО "Акватехника-ЗАПАД", тел.: (4832)58-78-21, service@aqt-west.ru Республика Бурятия (г. Улан-Удэ) – ЗАО "Иркутскнефтесервистрейд", тел.: (3012)43-42-36, inst-y@mail.ru – ООО ЦТО "ИНФОТРЕЙД", тел.: (3012)45-84-75, infotrd@mail.ru Владимирская область (г. Владимир) ООО "АЗС-Партнер", тел.: (4922)53-20-30, azs-ttc.narod.ru Волгоградская область (г. Волгоград) ООО "Все для АЗС", тел.: (8442)73-46-54, aztgrupug@vistcom.ru Вологодская область – ООО "РОСТ", г. Вологда, тел.: (8172)54-40-26, www.azsrost.ru – ООО "РОСТ", г. Череповец, тел.: (8202)55-42-78, www.azsrost.ru Воронежская область (г. Воронеж) ООО "АЗС-Техцентр", тел.: (473)239-56-25, azsvrn.ru Республика Дагестан (г. Махачкала) ООО "АЗС Сервис", тел.: (8722)64-49-76, azs\_servis@mail.ru Забайкальский край (г. Чита) ООО "АЗС-Комплект", тел.: (3022)20-29-86, www.azs-komplekt.pulscen.ru Иркутская область (г. Иркутск) ЗАО "Иркутскнефтесервистрейд", тел.: (3952)203-500, www.irkns.ru Калининградская область (г. Калининград) ООО "Все для АЗС и Нефтебаз", тел.: (4012)64-11-62, 377-899@mail.ru Кемеровская область (г. Кемерово) ООО "Аркат М", тел.: (3842)37-36-86, www.arkat.ru Кировская область (г. Киров) ООО "АЗТ-ТехСервис", тел.: (8332)41-05-04, azt-servis43.ru **Краснодарский край**<br>Сергей Гарольдов – Ланг Сергей Гарольдович, г. Белореченск, тел.: 918-432-94-25, sleng27@mail.ru – ООО "КраснодарСтандарт", г. Краснодар, тел.: (861)260-95-31, kr-standart.ru Красноярский край (г. Красноярск) ИП Мельниченко Андрей Викторович, тел.: (391)241-48-71, ipmelnich@mail.ru Курганская область (г. Курган) ЗАО "КРЭЙ", тел.: (3522)46-87-34, www.krei.ru Ленинградская область (Санкт-Петербург) – ЗАО "ТОП-СИС", тел.: (812)294-49-06, top-sys.ru – ООО "Интеллект 4 Джи Сервис", тел.: (812)313-61-17, www.intellect4g.ru – ООО "Нефтепродукткомплект", тел.: (812)336-87-57, npcom@yandex.ru Липецкая область (г. Липецк) ООО "ПК Модуль", тел.: (4742)23-46-18, www.pk-modul.ru Московская область – ООО "АЗТ ГРУП СТОЛИЦА", г. Видное, тел.: (495)775-95-51, www.aztgrup.ru – ООО "Электросервис", г. Истра, тел.: (498)729-05-38, www.su-azs.ru – ООО "АЗС Комплект", Москва, тел.: (495)364-36-59, www.azsk74.ru – ООО "ВЕКТОР", Москва, тел.: (495)510-98-09, www.vectorazk.ru

– ООО "Компания Контур ДС", Москва, тел.: (495)742-45-06, www.kontur-ds.ru – ООО "Тривик", г. Серпухов, тел.: (4967)75-06-48, www.trivik.ru "ЭнергоНефтеГазСервис", г. Серпухов, www.seminaroil.ru Нижегородская область (г. Нижний Новгород) – ООО "ВолгоВятНефтеПродуктКомплект", тел.: (831)274-02-07, azs-s.ru – ООО "Мастер АЗС", тел.: (831)257-78-70, www masterazs.com Новгородская область (г. Великий Новгород) Центр технического обслуживания контрольно-кассовых машин ЗАО "Карат", тел.: (8162)62-41-83, karat@novline.ru Новосибирская область (г. Новосибирск) ООО "Сибтехносервис", тел.: (383)325-72-72, www.a3c.ru Омская область (г. Омск) – ООО "АЗС Маркет", тел.: (3812)48-50-75, www.azs-market.com – ООО "Атрио", тел.: (3812)90-83-49, a3o2011@yandex.ru Оренбургская область (г. Оренбург) – ООО "Оренбург АЗС-Центр", тел.: (3532)58-84-98, www.oren-azs.ru – ООО "Гамаюн", тел.: (3532)970-970, www.orengam.ru Пензенская область (г. Пенза) ЗАО "Нефтеоборудование", тел.: (8412)68-31-30, www.azs-shop.ru Пермский край (г. Пермь) ООО "Технос-С", тел.: (342)216-36-53, www.tehnoss.ru Приморский край (г. Владивосток) ООО "Все для АЗС", тел.: (423)242-95-53, azt.vl.ru Ростовская область (г. Ростов-на-Дону) – ООО "ВИНСО-СВ", тел.: (800)100-39-89, vinso-azs.ru – ООО ТД "Альфа-Трейд", тел.: (863)253-56-22 Самарская область – ЗАО "Нефтебазстрой", г. Самара, тел.: (846)279-11-99, metrolog-samara.ru – ООО "БЭСТ-Ойл-СА", г. Самара, тел.: (846)331-74-55, best-oil-sar.ru – ООО "ИНПУР", г. Тольятти, тел.: 902-37-35-477, kazvad@yandex.ru Сахалинская область (г. Южно-Сахалинск) ООО "Петрол-Компани", тел.: (4242)77-45-39, atte@list.ru Свердловская область (г. Екатеринбург) – ООО "АЗС Комплект-Урал", тел.: (343)345-09-56, uralak@mail.ru – ООО "Нефте-Стандарт" НПП, тел.: (343)216-96-07, www.neftestandart.ru Ставропольский край (г. Пятигорск) ООО "АЗС Комплект", тел.: (8793)33-11-25, shatohinks@mail.ru Республика Татарстан (г. Казань) ООО "Информационно-Технический Центр "Линк-Сервис", тел.: (843)234-35-29, eav-set@yandex.ru Тверская область (г. Тверь) ООО "АЗС-регламент", тел.: (4822)55-22-70, azs-tver.ru Томская область (г. Томск) – ЗАО НПФ "Сибнефтекарт", тел.: (3822)41-65-11, www.sncard.ru – ООО "ГСМ-Комплект", тел.: (3822)40-46-10, gsm-k@mail.ru Тюменская область – ЗАО "Сервис-Петролиум", г. Сургут., тел.: (3462)23-13-13, azs-sp.ru – ООО "Торгмашсервис", г. Тюмень, тел.: (3452)26-42-87, www.azs72.ru Удмуртская Республика (г. Ижевск) ООО "Иж Трейд Сервис", тел.: (3412)79-30-18, izhtreid-s@mail.ru

#### Хабаровский край (г. Хабаровск)

- ООО "Торговый дом "Все для АЗС-ДВ", тел.: (4212)56-60-60, www.azs-dv.ru Челябинская область
- ИП Ваничкин Юрий Леонидович, г. Магнитогорск, тел.: (351)907-42-42, uralazs.ru
- ООО "АЗС Комплект", г. Магнитогорск, тел.: (3519)22-33-11, www.azsk74.ru
- ООО "АЗС-Технологии", г. Миасс, тел.: 908-08-059-09, crid50@mail.ru
- ООО "АЗС Комплект", г. Челябинск, тел.: (351)740-74-04, www.azsk74.ru Ярославская область (г. Ярославль)
- ООО "Компания МАКС", тел.: (4852)58-51-65, ivooomax@mail.ru
- ООО "РОСТ", тел.: (4852)98-90-25, www.azsrost.ru

#### Адреса торгово-сервисных центров на территории стран ближнего зарубежья

#### Литовская республика ( г. Вильнюс)

ЗАО "Лабена", тел.: (3705)273-05-76, www.labena.com Республика Беларусь

– ООО "Акватехника-М", г. Минск, тел.: (37517)335-06-13, www.aqt.by

- ЧТУП "Компания "Баррель", Гомель г., тел.: (375232)41-72-03, sy431@mail.ru Республика Казахстан
- ТОО "AZS-MARKET", г. Алматы, тел.: +7(727)375-93-29, www.azs-market.com
- ТОО "AZS-MARKET", г. Астана, тел.: +7(7172)73-15-39, www.azs-market.com
- ТОО "NKS-АТЫРАУ", г. Атырау, тел.: (7122)75-54-75, www.nks-atyrau.kz
- ТОО "Реналь", г. Тараз, тел.: (7262)34-46-79, evrikabux@mail.ru
- ТОО "Интеллект 4G Казахстан", г. Алматы, тел.: (727)311-16-58, janat.i4g@gmail.com
- ИП Харлашин Александр Владимирович, г. Шымкент, тел.: 701-7141-044, alex\_kharlashin@mail.ru

#### Регулярно обновляемый список находится на сайте topazelectro.ru

#### Журнал эксплуатации изделия

Дата получения изделия потребителем Дата ввода изделия в эксплуатацию

![](_page_55_Picture_36.jpeg)

Фамилия, И., О. Подпись

![](_page_55_Picture_37.jpeg)

### Приложение Г Параметры блоков управления (отсчётных устройств) серий "Топаз-106К", "Топаз-306БУ"

ВНИМАНИЕ! Набор параметров, поддерживаемых конкретным БУ, зависит от его типа и версии программного обеспечения. Назначение параметров описано в руководстве по эксплуатации на БУ.

![](_page_56_Picture_159.jpeg)

![](_page_57_Picture_194.jpeg)

![](_page_58_Picture_193.jpeg)

![](_page_59_Picture_230.jpeg)

![](_page_60_Picture_185.jpeg)

![](_page_61_Picture_188.jpeg)

![](_page_62_Picture_20.jpeg)

Примечания:

1 Параметр является общим для всего устройства, т.е. изменение его значения на одном из рукавов изменяет это значение и на всех остальных рукавах.

<sup>2</sup> Параметр является общим для всех рукавов, принадлежащих к одной стороне устройства, т.е. изменение его значения на одном из рукавов изменяет это значение и на всех остальных рукавах данной стороны.

![](_page_63_Figure_0.jpeg)

Приложение Б Рекомендуемая схема электрическая подключения

![](_page_64_Figure_1.jpeg)

Рис. 1 Схема электрическая подключения миникомпьютера "Топаз-186-05".

![](_page_64_Figure_3.jpeg)

Рис. 2. Схема электрическая поаключения миникомпьютера "Топаз-186-05" к ПК через блок сопряжения "Топаз-119-5М".

![](_page_64_Figure_5.jpeg)

Рис. 3. Схема электрическая подключения миникомпьютера "Топаз-186-05" к ПК через блоки радиосвязи серии "Топаз-185".

![](_page_64_Picture_141.jpeg)

![](_page_64_Picture_142.jpeg)

#### Примечания:

1. максимальная длина линии связи по интерфейсу RS-485, выполненная в соответствии с требованиями стандарта, может достигать 1500 м при скорости обмена 19200 бит/сек; 2. неиспользуемые провода Proxi-считывателя заизолировать:

- 
- 3. кабель 1 ДСМК.685621.544-04;
- о. коссло , доллессоветести от,<br>4. кабель 3 рекомендуемый тип МКЭШ 2х0,35;<br>5. кабель К1 ДСМК685621.075-01;
- 
- 6. кабель К13 из комплекта поставки "Топаз-119-5М":
- 7. устройства, выделенные пунктиром могут отсутствовать.

Приложение В Габаритные и установочные размеры

![](_page_65_Figure_1.jpeg)